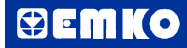

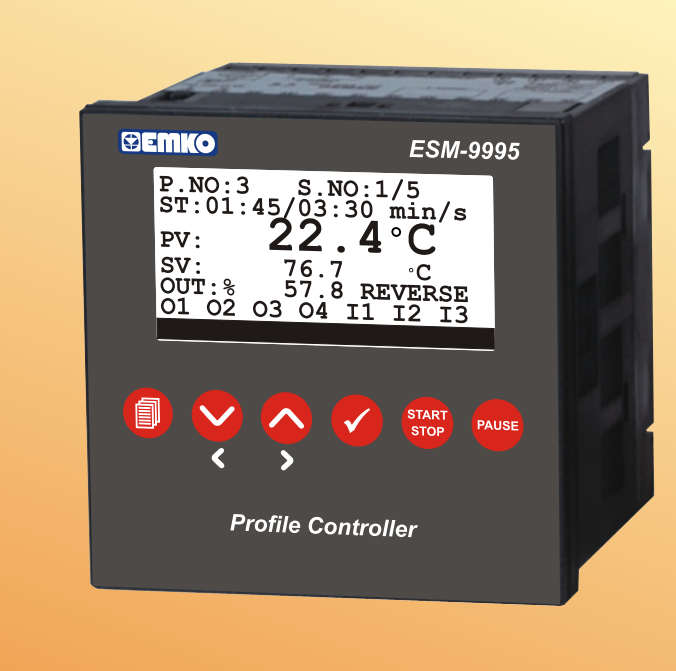

CE C

# *ESM-9995 96 x 96 DIN 1/4 Universal Input Profile Controller*

- **100 program, 1000 step control**
- **Programmable relay functions per steps**
- **Universal process input (TC, RTD, mV <del>\_\_\_</del>, V \_\_\_, mA \_\_\_</del>)**
- **6 different electric cut-out behaviour**
- **ON/OFF, P, PI, PD, PID reverse and direct control**
- **Motorized valve control with feedback**
- **Motorized valve control floating control**
- **Auto-Tuning and Self-Tuning (automatic calculations of PID parameters)**
- **Automatic / Manual operating modes**
- **Bumpless transfer ability**
- **Sensor Error detection**
- **Remote Set control**
- **Re-transmission (for process, SET values)**
- **Operating with Real Time Clock (RTC)**
- **8 set point which is selected with digital inputs**
- **ModBus ASCII/RTU communication protocol**

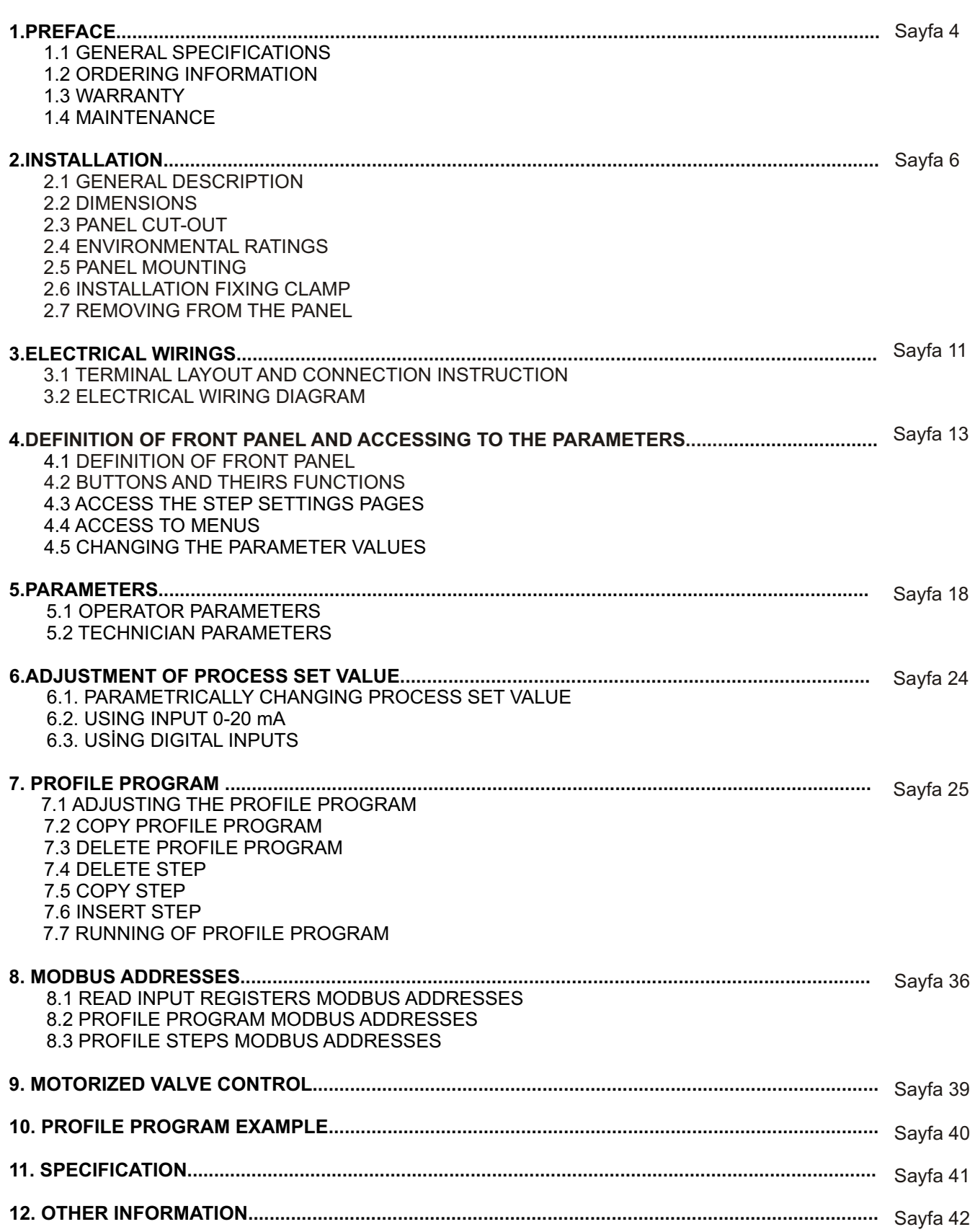

## **EU DECLARATION OF CONFORMITY**

#### **Manufacturer's Name : EMKO ELEKTRONIK A.S. Manufacturer's Address : DOSAB, Karanfil Sk., No:6, 16369 Bursa, TURKEY**

The manufacturer hereby declares that the product:

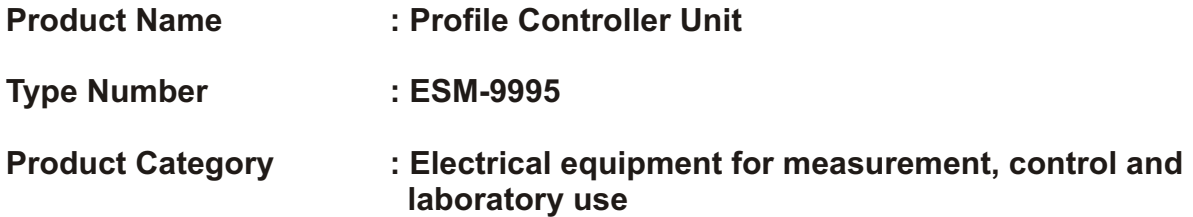

Conforms to the following directives :

2006 / 95 / EC The Low Voltage Directive

2004 / 108 / EC The Electromagnetic Compatibility Directive

has been designed and manufactured to the following specifications:

EN 61000-6-4:2007 EMC Generic Emission Standard for Industrial Environments

EN 61000-6-2:2005 EMC Generic Immunity Standard for Industrial Environments

EN 61010-1:2001 Safety Requirements for electrical equipment for measurement, control and laboratory use

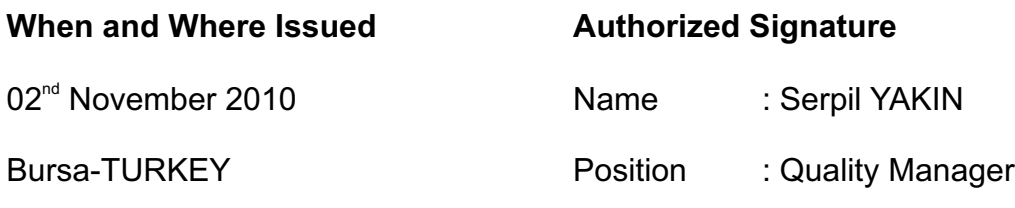

### **1.Preface**

ESM series process controllers are designed for measuring and controlling temperature and any process value.They can be used in many applications with their universal process input, multifunction control outputs, selectable alarm functions, serial communication unit and input/output modules.

Some application fields and applications which they are used are below:

Application Fields **Applications** Glass Motorized valve control Plastic Profile Control<br>
Petro-Chemistry PID Process C Textile **Textile Heater Failure detection** Automative Machine production industries

PID Process Control

**1.1 General Specifications**

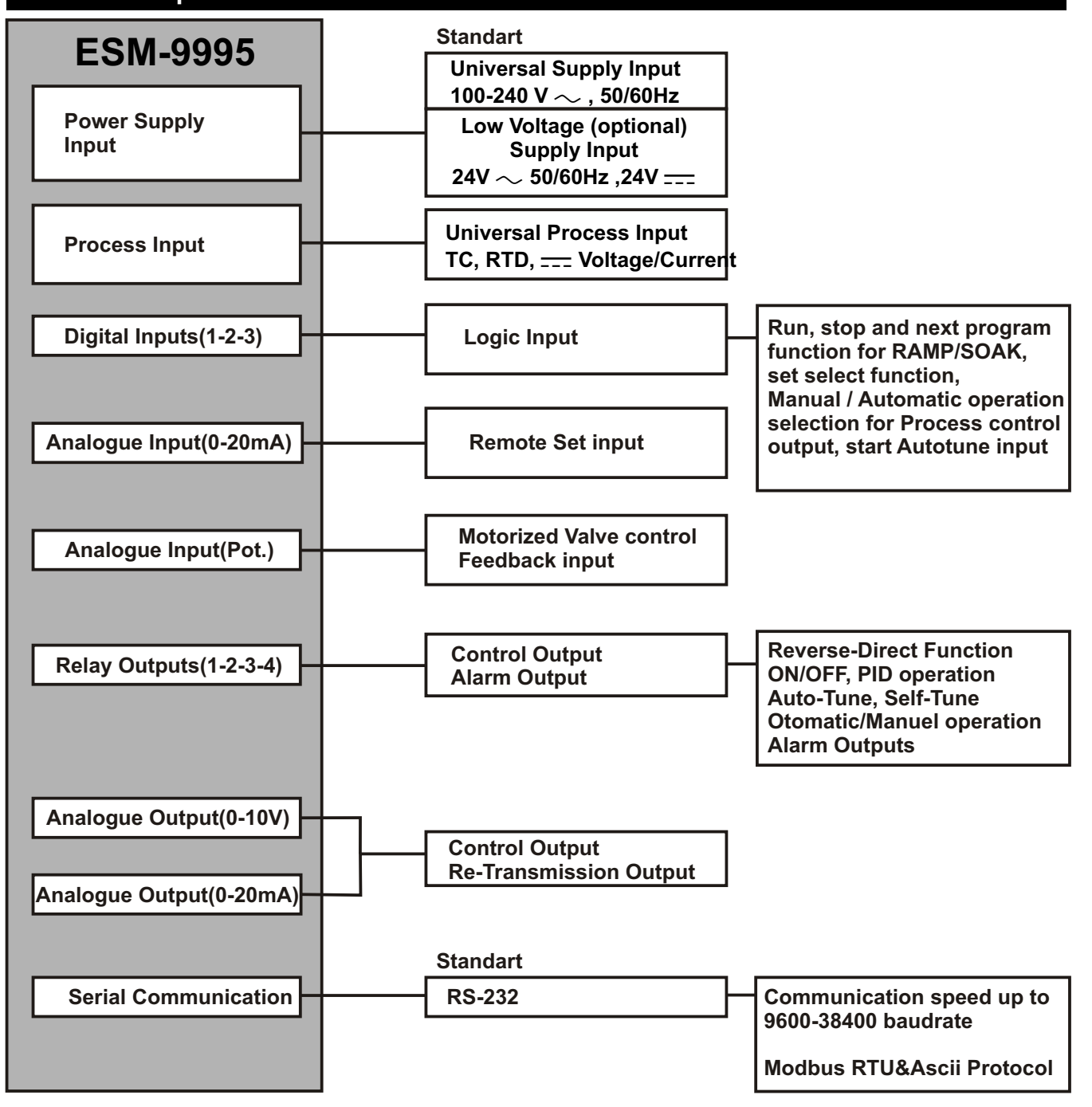

## **1.2 Ordering Information**

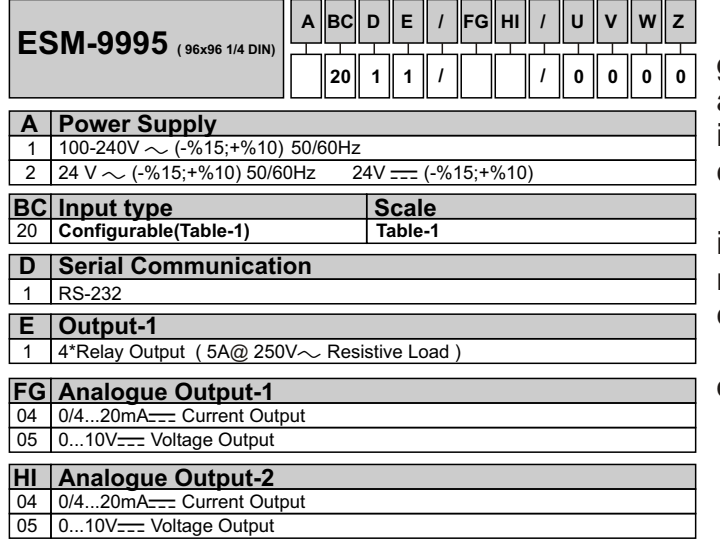

#### **Table-1**

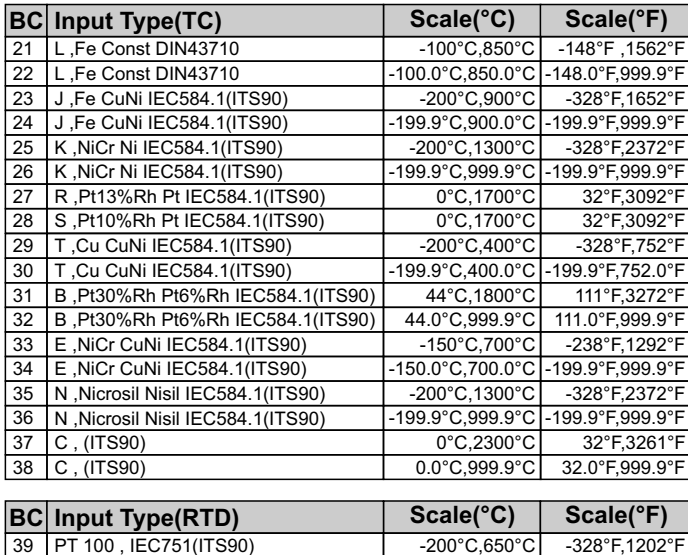

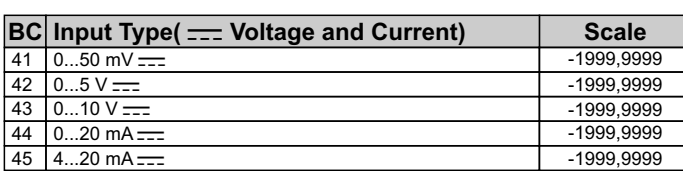

#### **1.3 Warranty**

39 PT 100 , IEC751(ITS90) 40 PT 100 , IEC751(ITS90)

EMKO Elektronik warrants that the equipment delivered is free from defects in material and workmanship. This warranty is provided for a period of two years. The warranty period starts from the delivery date. This warranty is in force if duty and responsibilities which are determined in warranty document and instruction manual performs by the customer completely.

-199.9°C,650.0°C -199.9°F,999.9°F

#### **1.4 Maintenance**

Repairs should only be performed by trained and specialized personnel. Cut power of the device before accessing internal parts.

Do not clean the case with hydrocarbon-based solvents (Petrol, Trichlorethylene etc.). Use of these solvents can reduce the mechanical reliability of the device. Use a cloth dampened in ethyl alcohol or water to clean the external plastic case.

All order information of ESM-9995 are given on the table at left. User may form appropriate device configuration from information and codes that at the table and convert it to the ordering codes.

Firstly, supply voltage then input/output types and other specifications must be determined. Please fill the order code blanks according to your needs.

Please contact us, if your needs are out of the standards.

### **2.Installation**

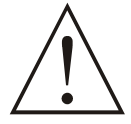

**Before beginning installation of this product, please read the instruction manual and warnings below carefully.**

**In package ,**

- **One piece unit**
- **Two pieces mounting clamps**
- **One piece instruction manual**

**A visual inspection of this product for possible damage occured during shipment is recommended before installation. It is your responsibility to ensure that qualified mechanical and electrical technicians install this product.**

**If there is danger of serious accident resulting from a failure or defect in this unit, power off the system and separate the electrical connection of the device from the system.**

**The unit is normally supplied without a power switch or a fuse. Use power switch and fuse as required.**

**Be sure to use the rated power supply voltage to protect the unit against damage and to prevent failure.**

**Keep the power off until all of the wiring is completed so that electric shock and trouble with the unit can be prevented.**

**Never attempt to disassemble, modify or repair this unit. Tampering with the unit may results in malfunction, electric shock or fire.**

**Do not use the unit in combustible or explosive gaseous atmospheres.**

**During the equipment is putted in hole on the metal panel while mechanical installation some metal burrs can cause injury on hands, you must be careful.**

**Montage of the product on a system must be done with it's fixing clamps. Do not do the montage of the device with inappropriate fixing clamp. Be sure that device will not fall while doing the montage.**

**It is your responsibility if this equipment is used in a manner not specified in this instruction manual.**

## **2.1 General Description**

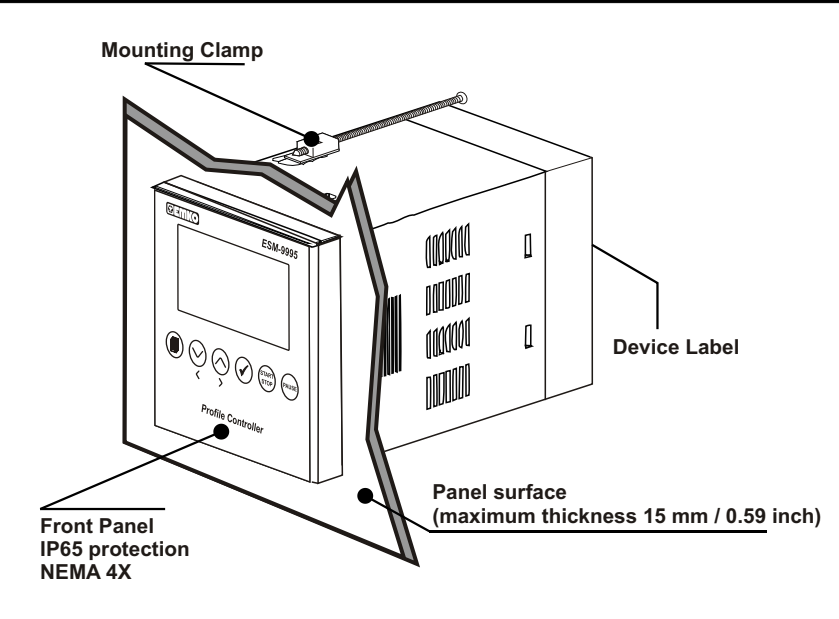

## **2.2 Dimensions**

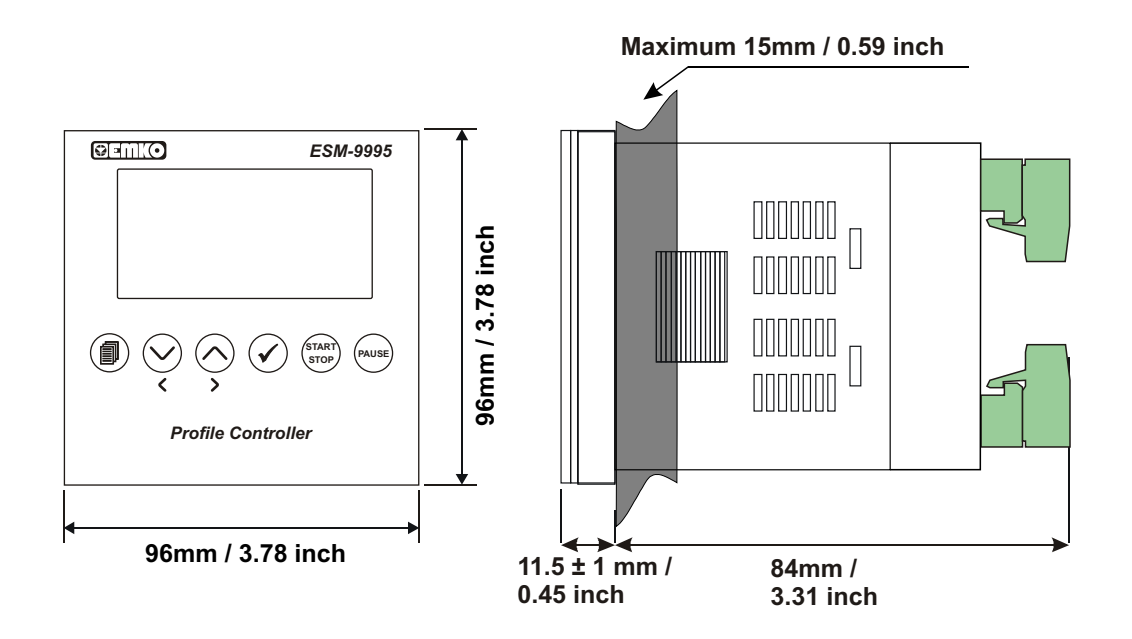

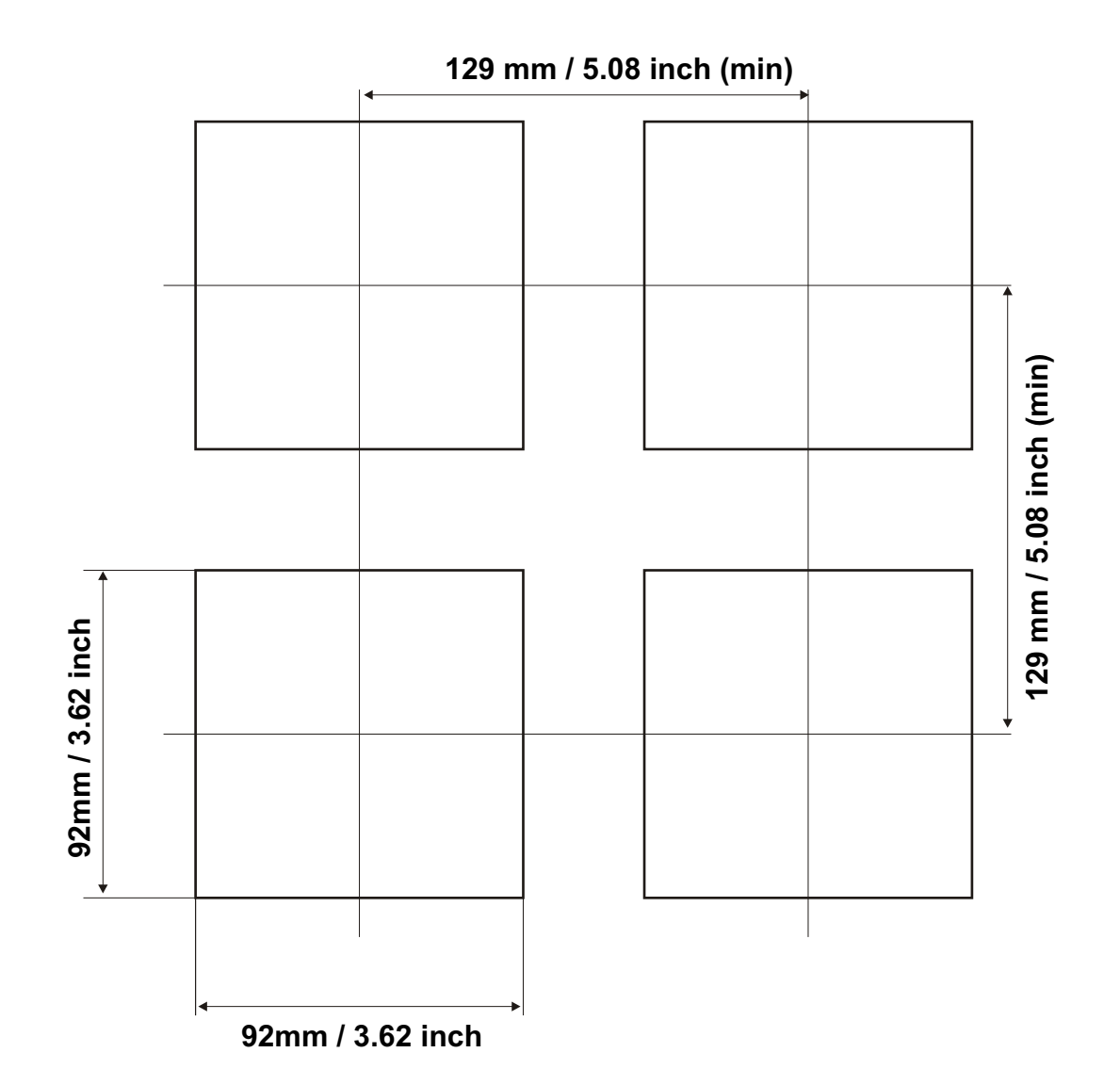

## **2.4 Environmental Ratings**

### **Operating Conditions**

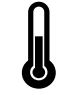

**Operating Temperature : 0 to 50 °C** 

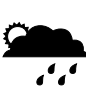

**Max. Operating Humidity :** 90% Rh (non-condensing)

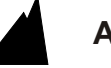

**Altitude :** Up to 2000m.

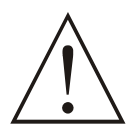

**Forbidden Conditions: Corrosive atmosphere Explosive atmosphere Home applications (The unit is only for industrial applications)**

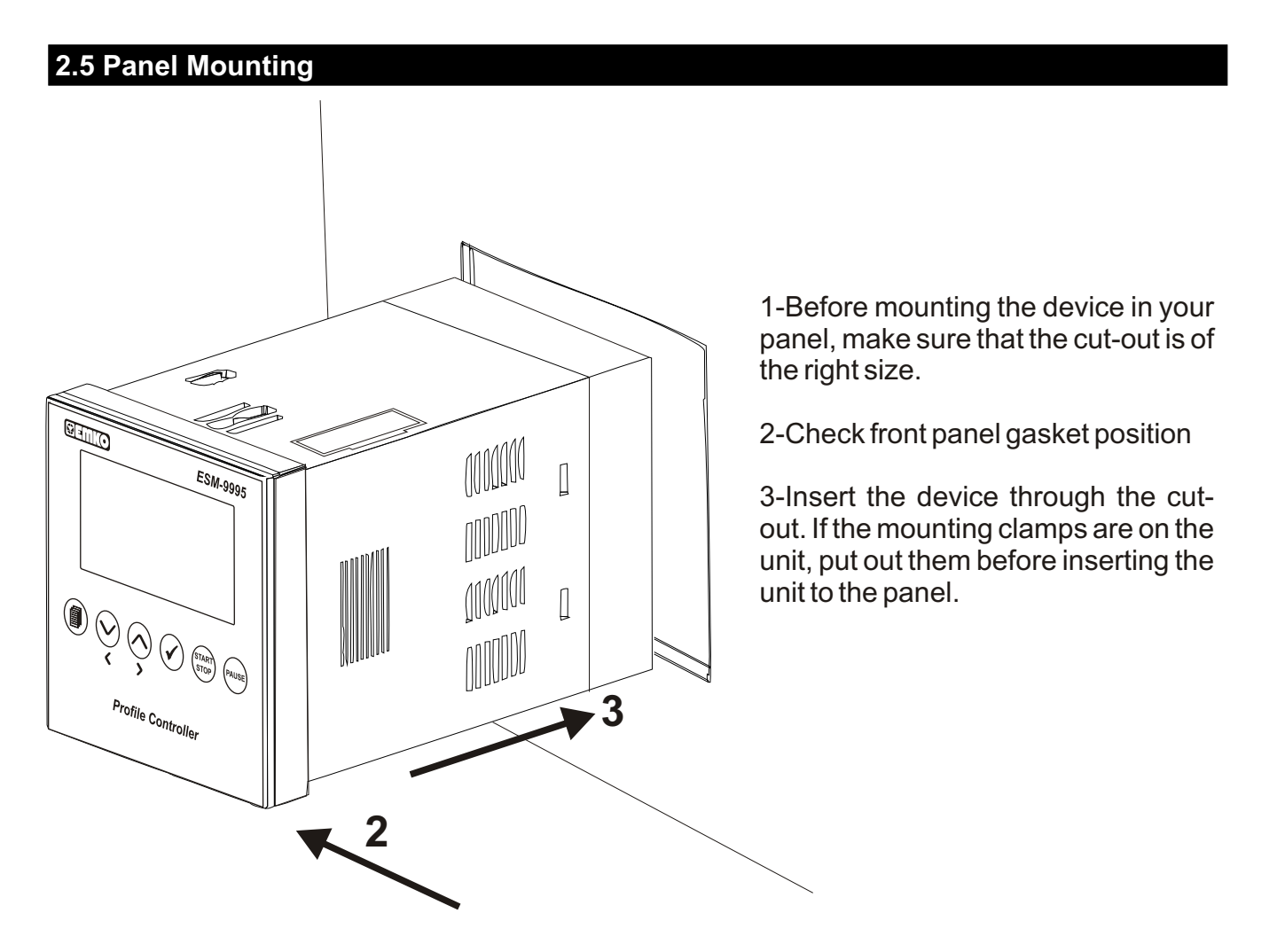

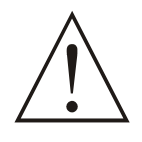

**During installation into a metal panel, care should be taken to avoid injury from metal burrs which might be present. The equipment can loosen from vibration and become dislodged if installation parts are not properly tightened. These precautions for the safety of the person who does the panel mounting.**

## **2.6 Installation Fixing Clamp**

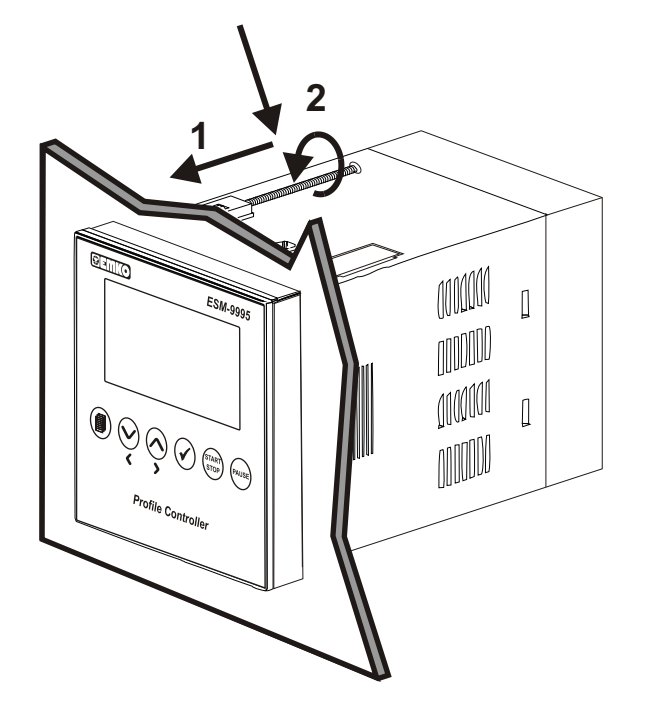

The unit is designed for panel mounting.

1-Insert the unit in the panel cut-out from the front side.

2- Insert the mounting clamps to the holes that located top and bottom sides of device and screw up the fixing screws until the unit completely immobile within the panel

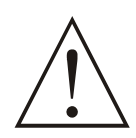

**Montage of the unit to a system must be done with it's own fixing clamps. Do not do the montage of the device with inappropriate fixing clamps. Be sure that device will not fall while doing the montage.**

## **2.7 Removing from the Panel**

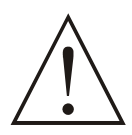

**Before starting to remove the unit from panel, power off the unit and the related system.**

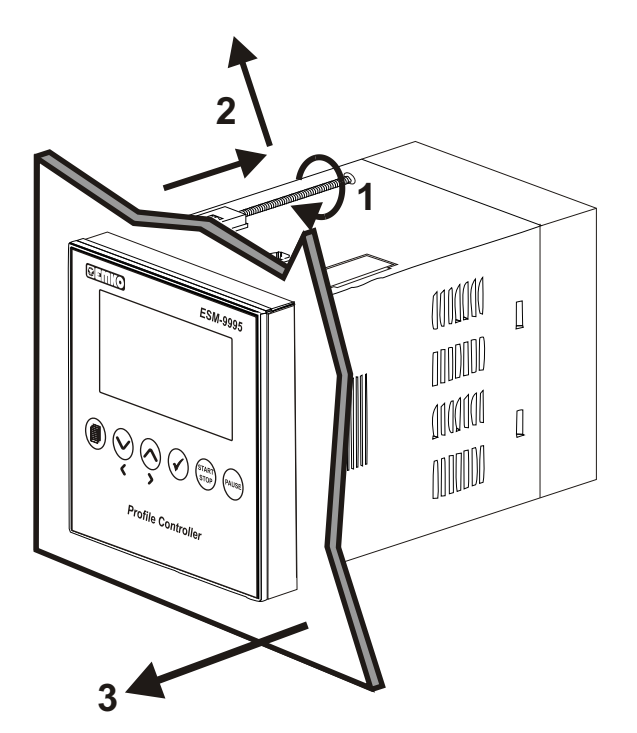

1-Loosen the screws.

2-Pull mounting clamps from top and bottom fixing sockets.

3-Pull the unit through the front side of the panel

## **3.Electrical Wirings**

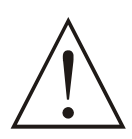

**You must ensure that the device is correctly configured for your application. Incorrect configuration could result in damage to the process being controlled, and/or personal injury. It is your responsibility, as the installer, to ensure that the configuration is correct.**

**Device parameters has factory default values. These parameters must be set according to the system's needs.**

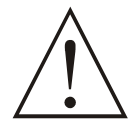

**Only qualified personnel and technicians should work on this equipment. This equipment contains internal circuits with voltage dangerous to human life. There is severe danger for human life in the case of unauthorized intervention.**

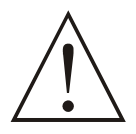

**Be sure to use the rated power supply voltage to protect the unit against damage and to prevent failure.**

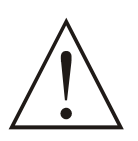

**Keep the power off until all of the wiring is completed so that electric shock and trouble with the unit can be prevented.**

#### **3.1 Terminal Layout and Connection Instructions**

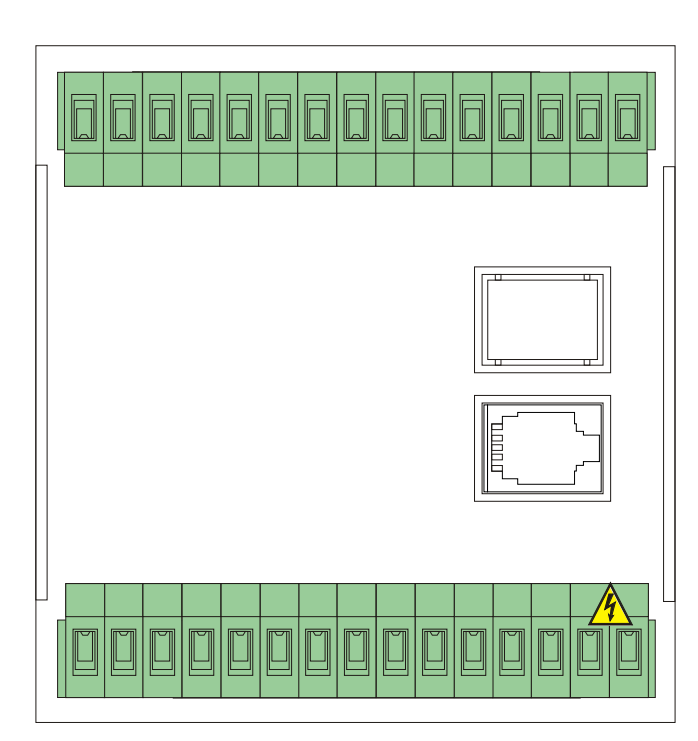

**Max. 2.5mm / 0.098 inch Wire Size: 18AWG/1mm² Solid /Stranded**

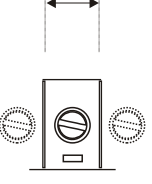

**Torque 0,5Nm**

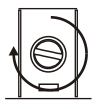

**Screw driver 0,8 x3mm**

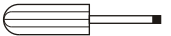

## **3.2 Electrical Wiring Diagram**

Electrical wiring of the device must be the same as 'Electrical Wiring Diagram' below to prevent damage to the process being controlled and personnel injury.

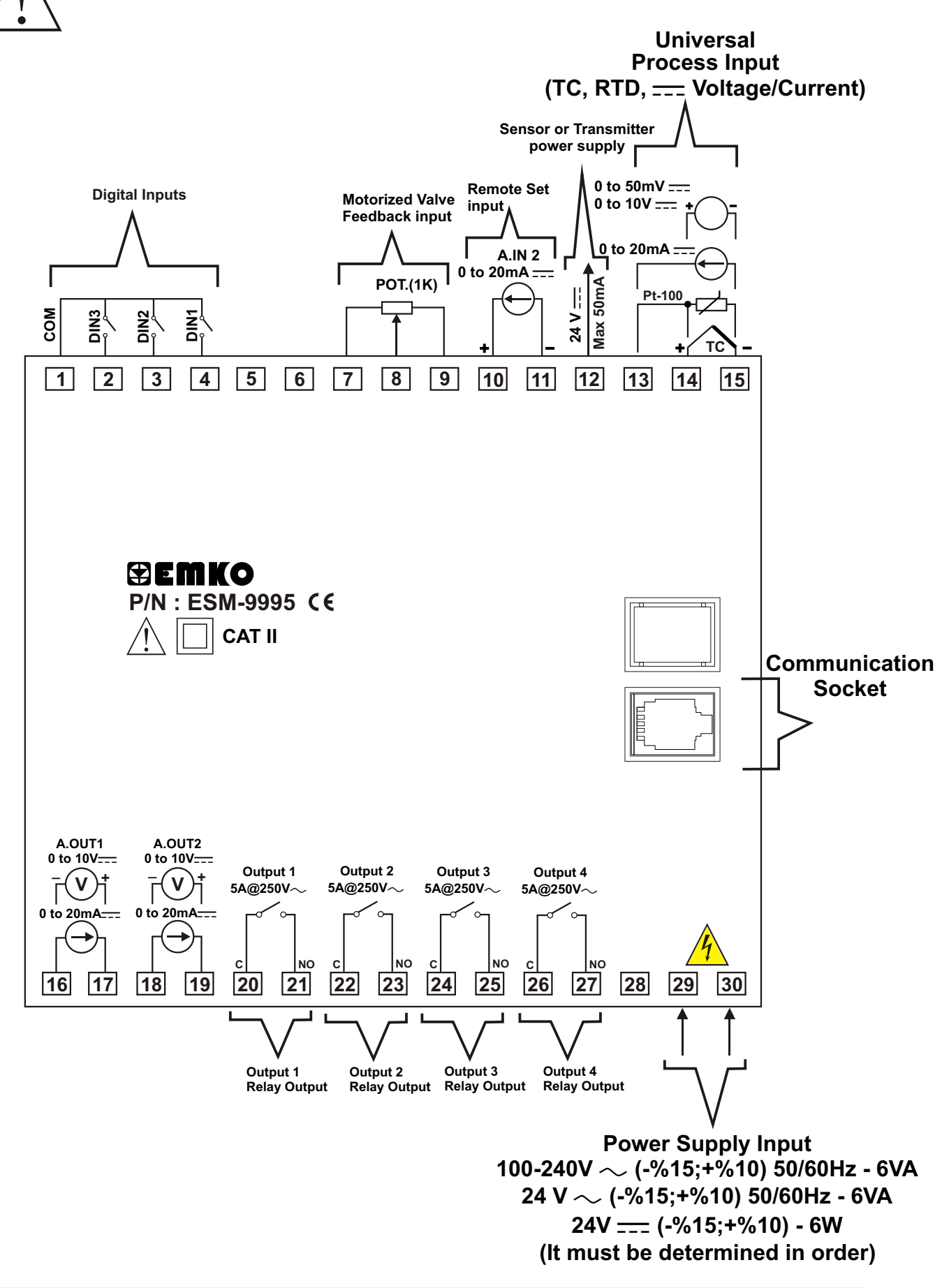

#### **4.Definition of Front Panel and Accessing to the Parameters**

#### **4.1 Definition of Front Panel**

#### **MAIN OPERATION SCREEN VIEW**

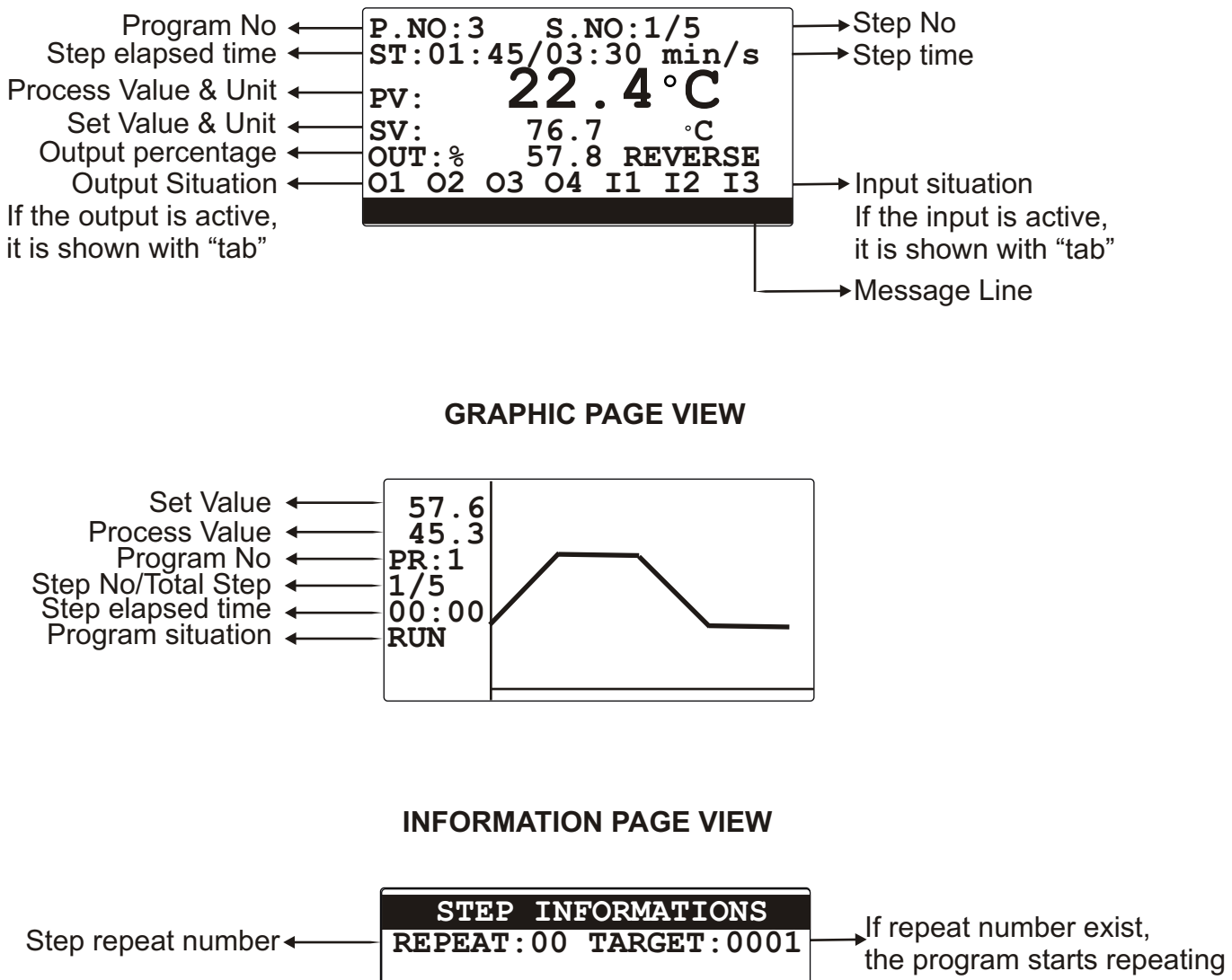

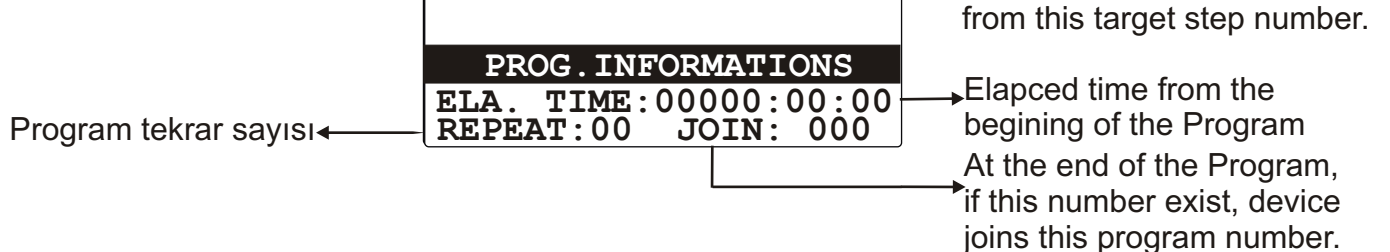

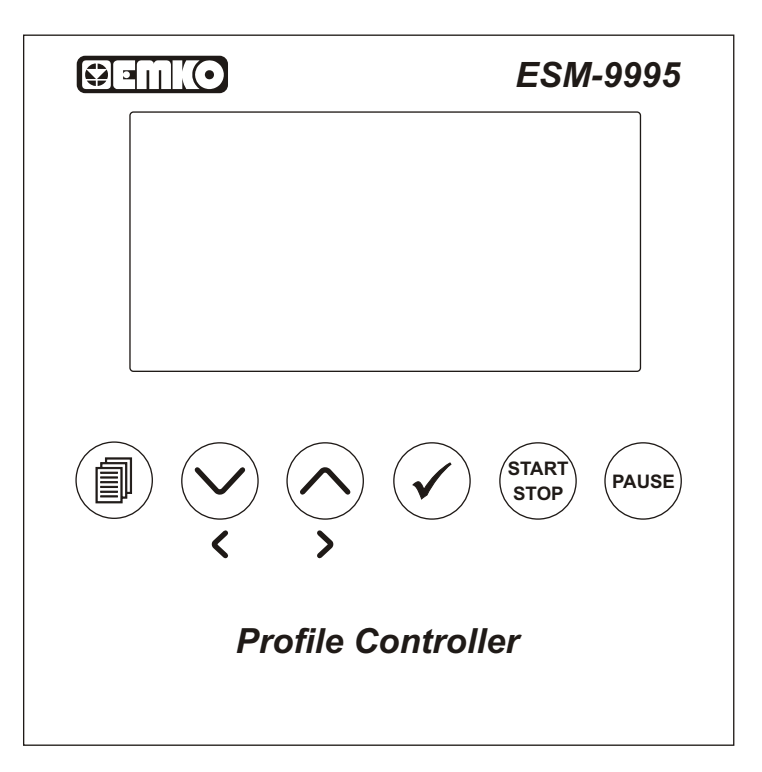

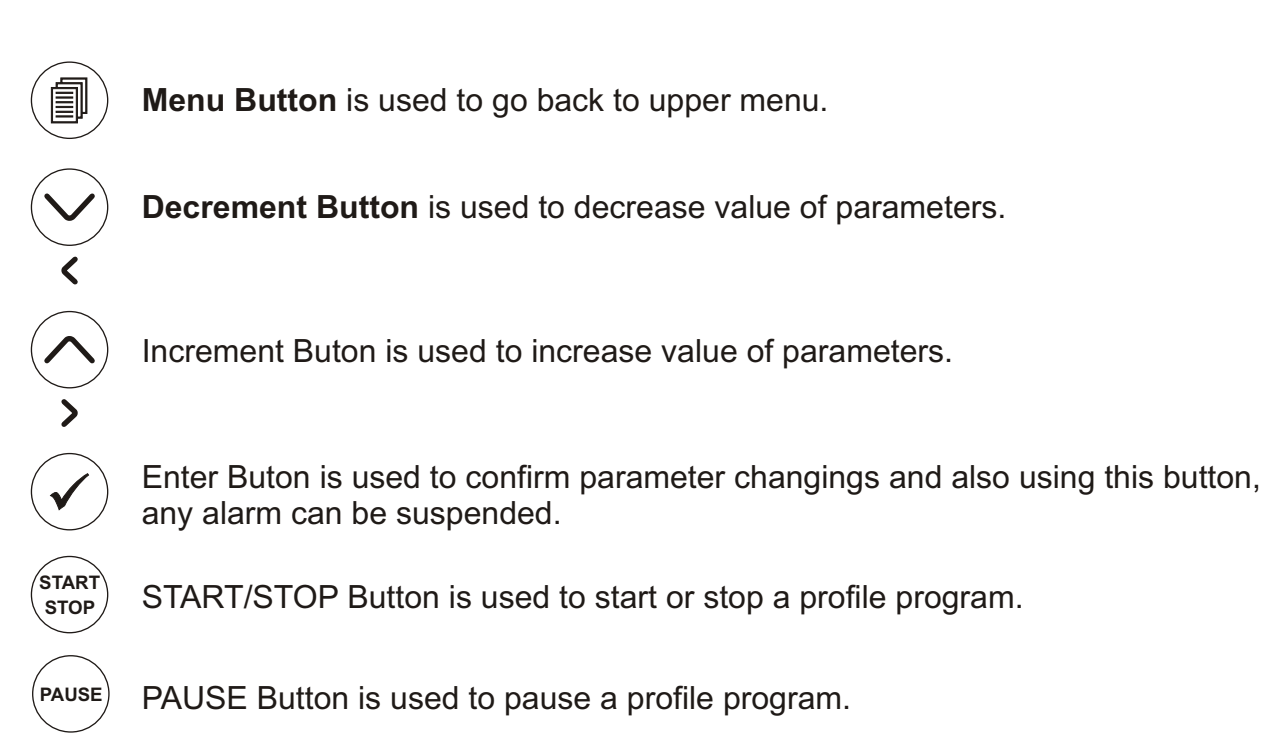

#### **4.3. Access the Step Settings Pages**

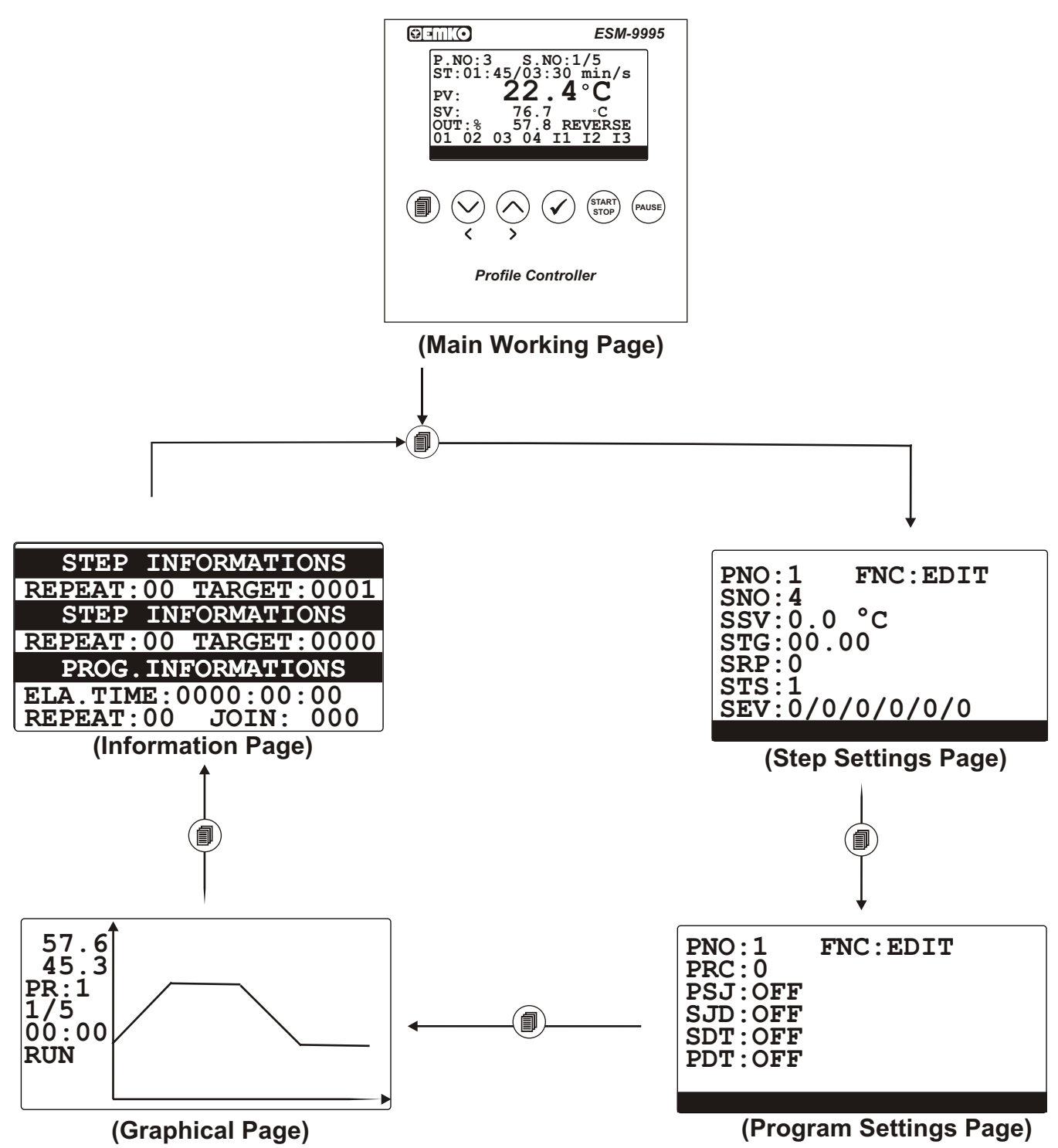

#### **OPERATING PAGE VIEWS WHEN DEVICE IS SELECTED AS PROFILE CONTROL**

#### **4.4. Access to Menus**

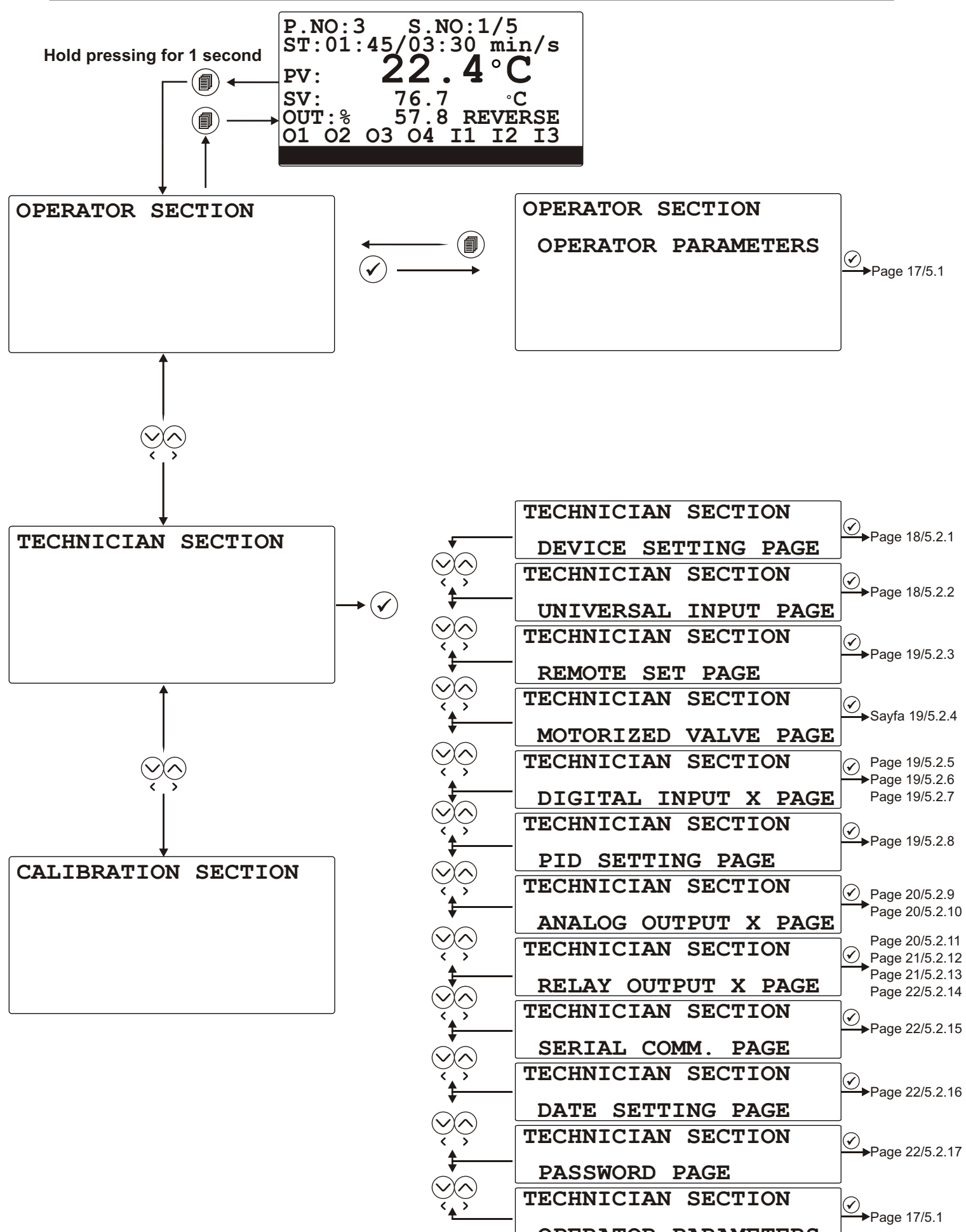

#### **16**

**OPERATOR PARAMETERS**

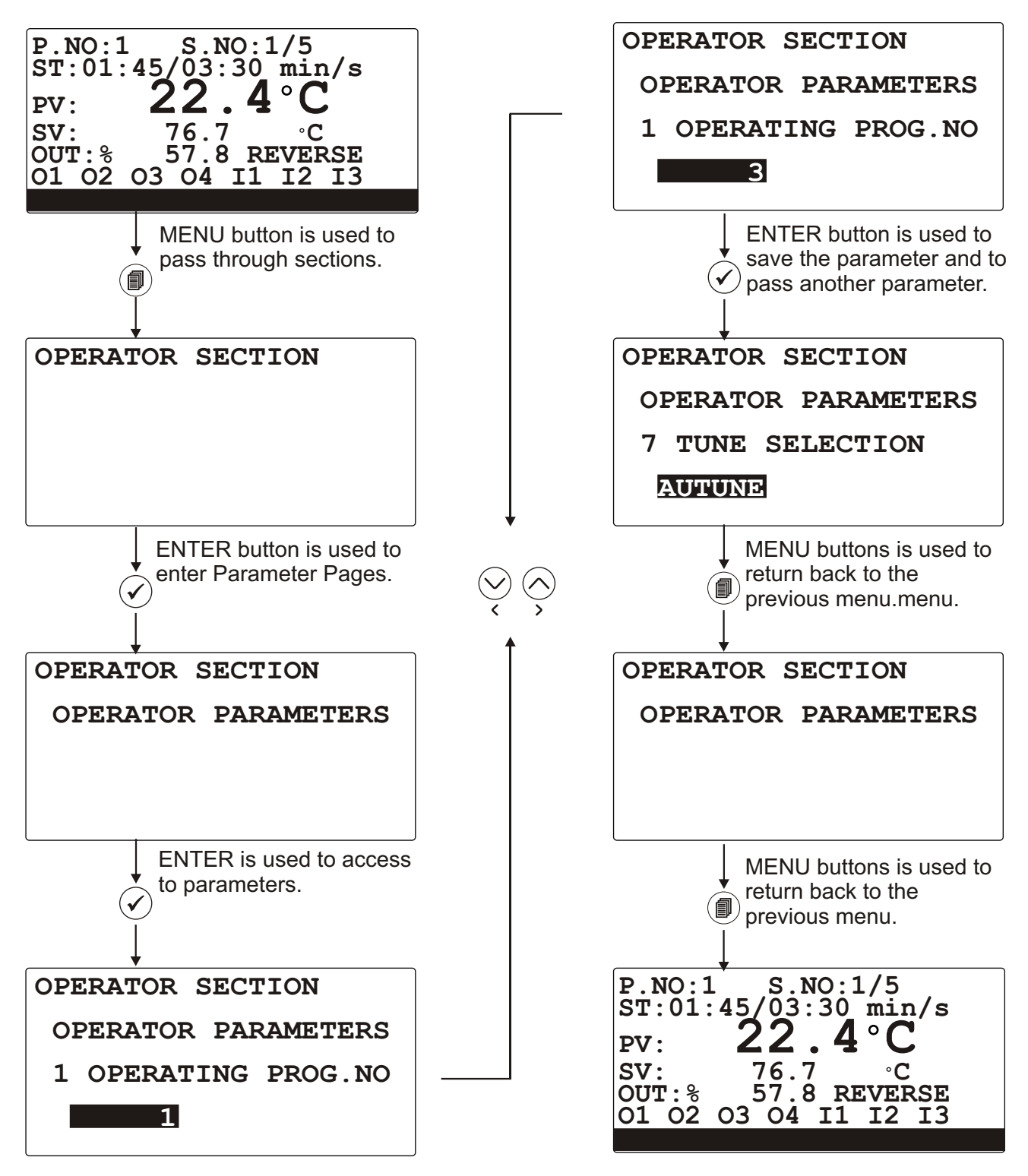

UP/DOWN buttons is used to change parameter's values.

#### **5.1. Operator Parameters**

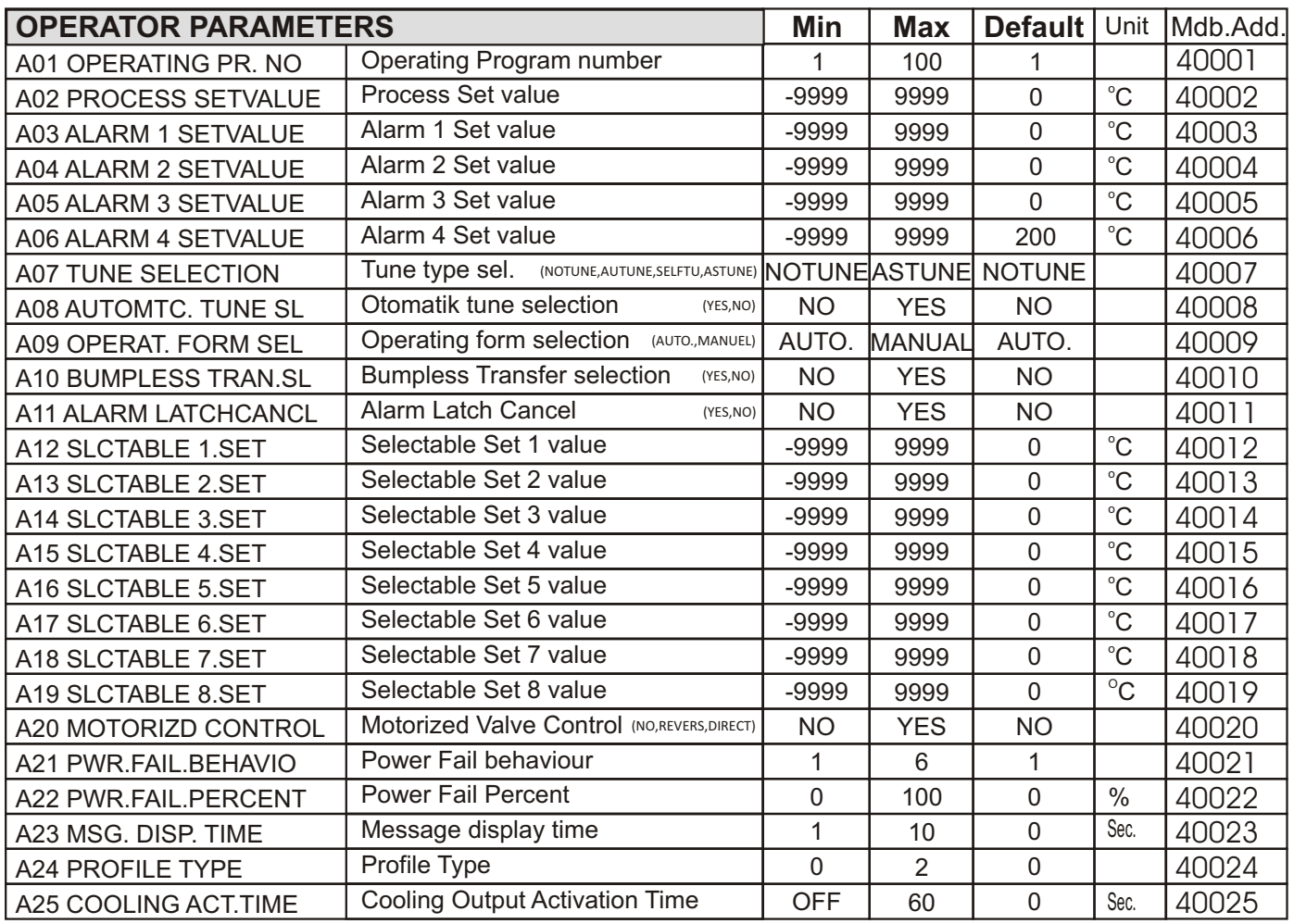

**Note-1**: A21-PWR.FAIL.BEHAVIO parameter operating types:

1- Program is stopped.

2- Program continues remaining step and time.

3- Program continues from the begining of the step.

4- Program wait for start approval on remaining step and time. Control output is off.

5- Program returns the begining of the step and wait for approval. Control output is off.

6- If the difference between process value(before power fail) and process value(after power on) is lower than

PWR.FAIL.PERCENT parameter, then process continues its remainig position, otherwise operates 5. entry item.

**Note-2:** A01 parameter is shown, if the device is configured as profile control.

**Note-3:** A12, A13, A14, A15, A16, A17, A18 and A19 parameters are shown, if the device is configured as process control. **Note-4:** If A25 parameter is *OFF,* cooling outputs are always off.

**Note-5:** Selectable set value depends on active digital inputs that are selected as **SETSEL.** (Go to Page 23/6.3)

**NOTUNE :** No Tune

**AUTUNE** : Auto tune (Limit Cycle Tune)<br>**SELFTU** : Self Tune

**SELFTU :** Self Tune

**ASTUNE :** Self and Autotune

**REVERS** : Heating Control<br>**DIRECT** : Cooling Control

: Cooling Control

**BUMPLESS:** If has been selected as **NO**, when device operating mode is chanced to Manuel Mode from Automatic Mode, old process value isn't used in the new mode.

If has been selected as **YES**, when device operating mod is chanced to Manuel Mode from Automatic Mode, old process value is used in the new mode.

**Note-6:** Tunning works only if device type is process control.

## **5.2. Technician Parameters**

## **If the device is configured as Profile Control;**

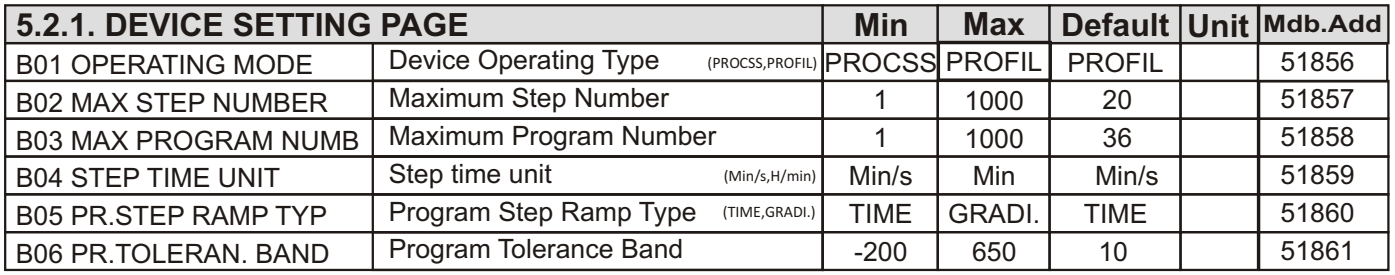

## **If the device is configured as Process Control;**

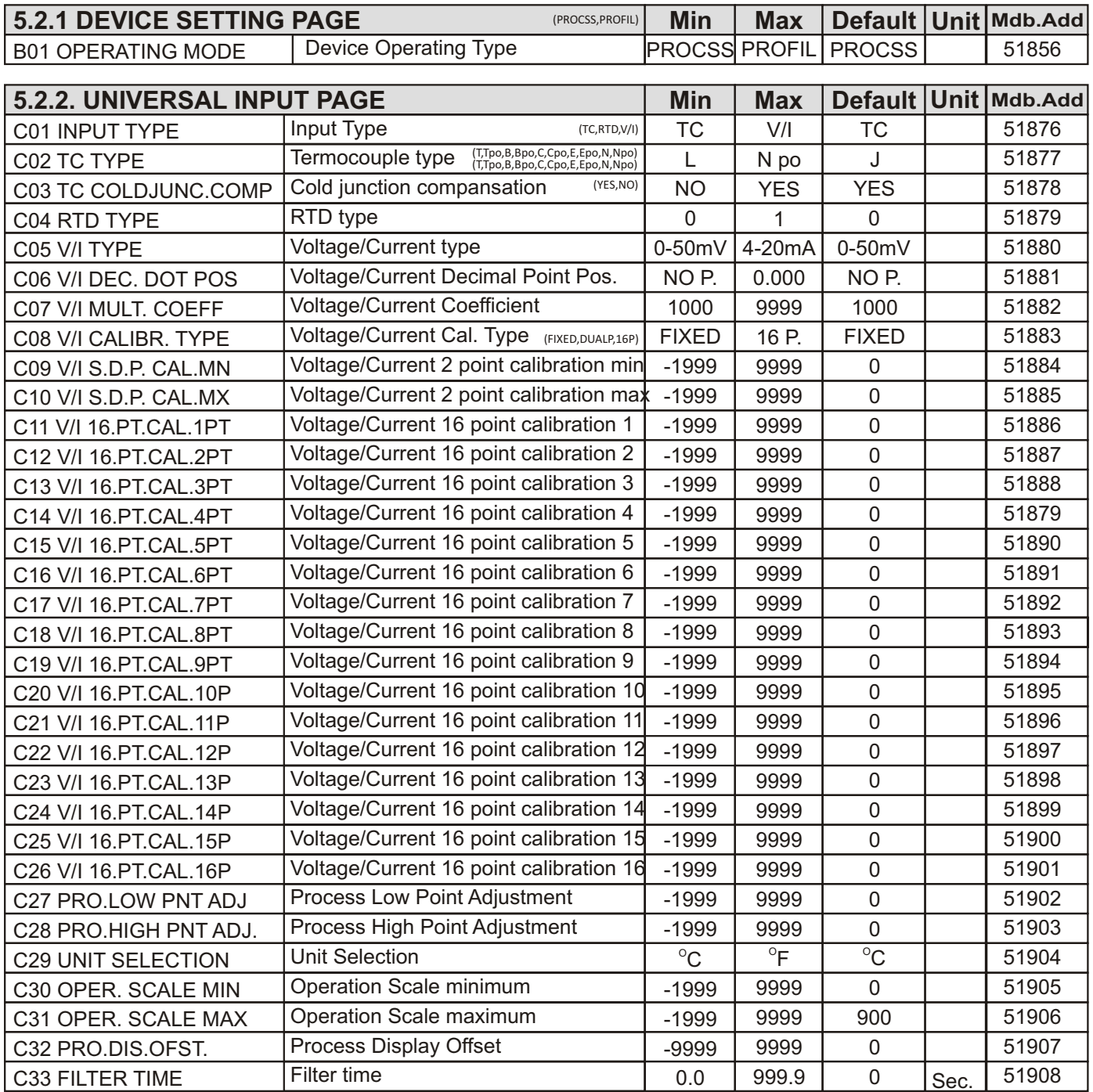

**FIXED :**Fixed point calibration **DUALP :**Dual point calibration **16P :**16 point calibration **GRADI :**Gradient (See the Page 34)

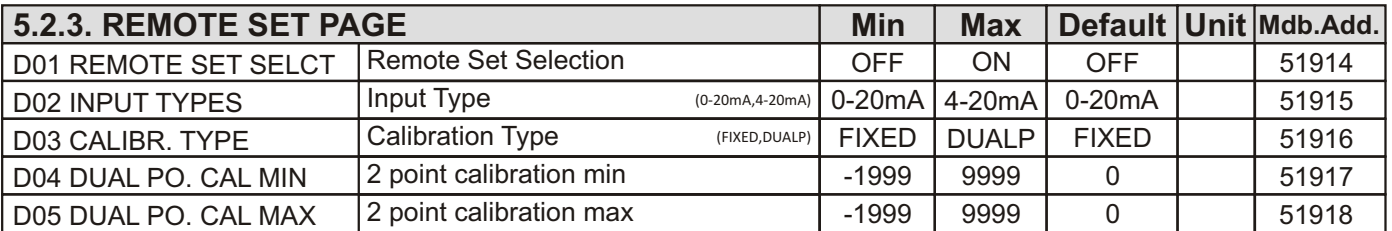

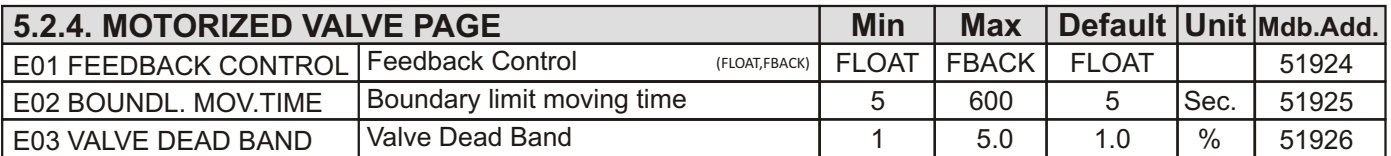

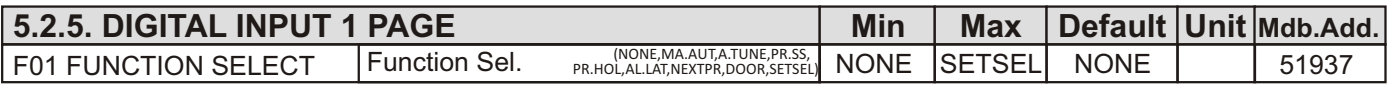

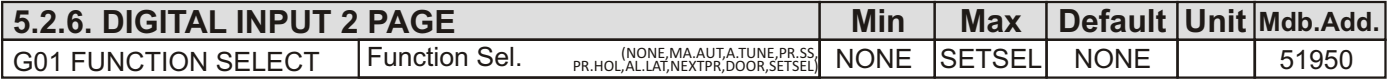

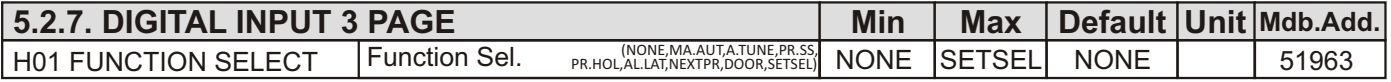

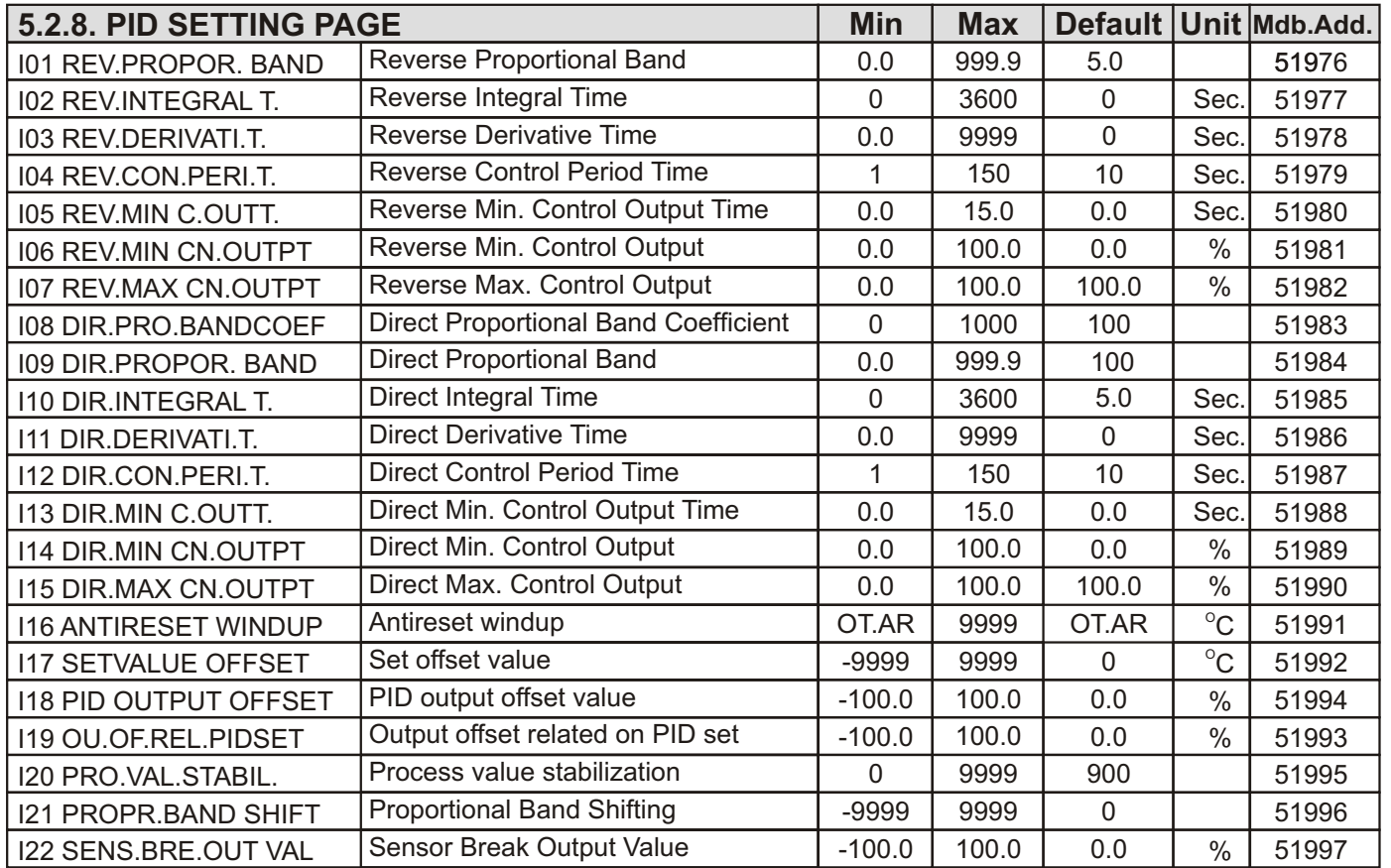

**FLOAT** : Float contact

**FBACK** : Feedback

**MA.AUT :** Manuel-Automatic mode changing

**A.TUNE :** Autotune parameter activating

**PR.SS** : Program Start/Stop

**PR.HOL** : Program Hold (Pause)

**AL.LAT :** Alarm latching

**DOOR :** When related digital input is **PASSIVE,** working program becomes **HOLD** status.

**NEXTPR:** Next program

**SETSEL :** See the Page 23

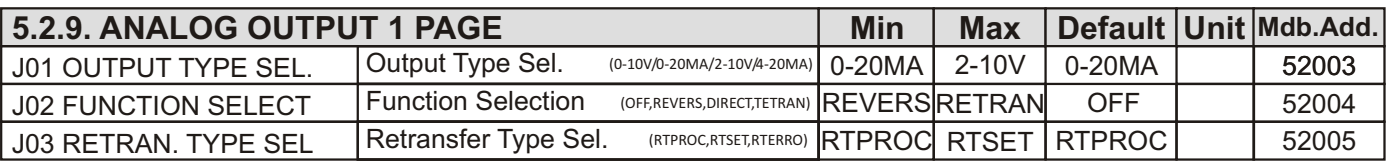

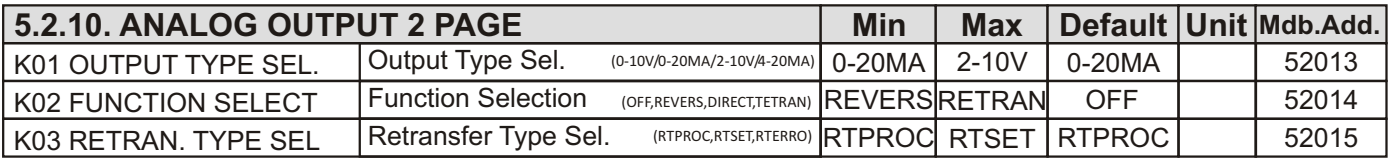

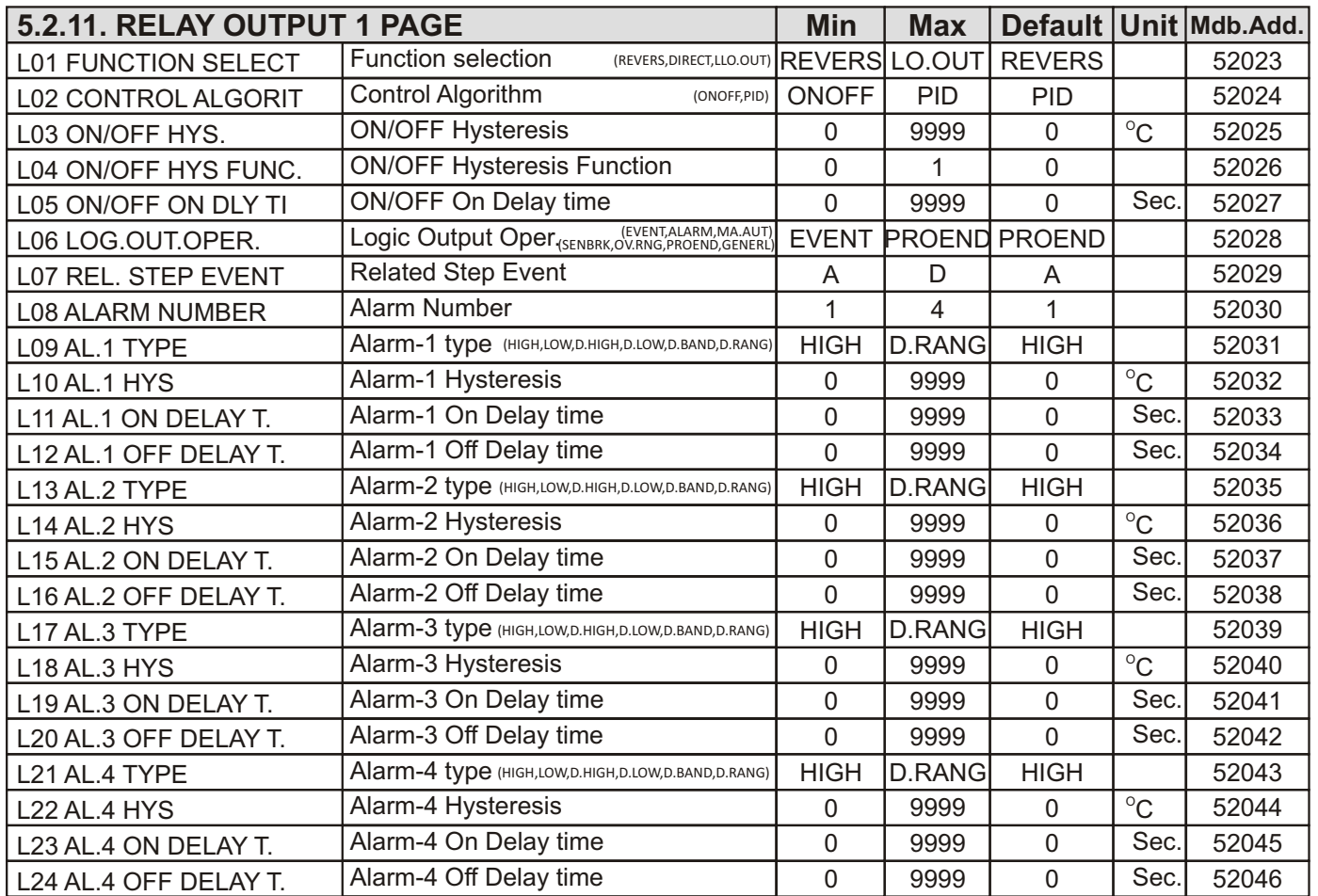

**RETRAN** : Retransmition

**RTPROC :** Retransmition of Process Value

**RTSET** : Retransmition of Set Value

**RTERRO :** Retransmition of Error (|Set Value - Process Value|) Value

**LO.OUT :** Logic Out

**EVENT** : When an event defined in the profile program is active, related relay becomes ON.

**ALARM** : When anyone of selected alarm occurs, related relay becomes ON.<br>**HIGH/LOW** : When process value is higher/lower than alarm set value

: When process value is higher/lower than alarm set value.

**D.LOW/D.HIGH :** When process set value is higher/lower as much as alarm set value.<br>**D.BAND** : When process value deviates from set value as much as alarm set value.

**D.BAND** : When process value deviates from set value as much as alarm set value.<br>**D.RANG** : When process value is between (set value) ± (alarm set value) band.

**:** When process value is between (set value)  $\pm$  (alarm set value) band.

**MA.AUT** : When Manuel Control Mode is selected, alarm occurs.

**SENBRK :** Sensor Break

**OV.RNG :** Process value is out range of **C30 OPER. SCALE MIN** and **C31 OPER. SCALA MAX**  parameters.

**PROEND :** Program End

**GENERL :** General Alarm: Tolerance Error, Sensor Break Error and Program End

**Note-1**: Tolerance Alarm is active if absolute value of (process value - set value) is greater than **B06 TOLERAN. BAND** parameter.

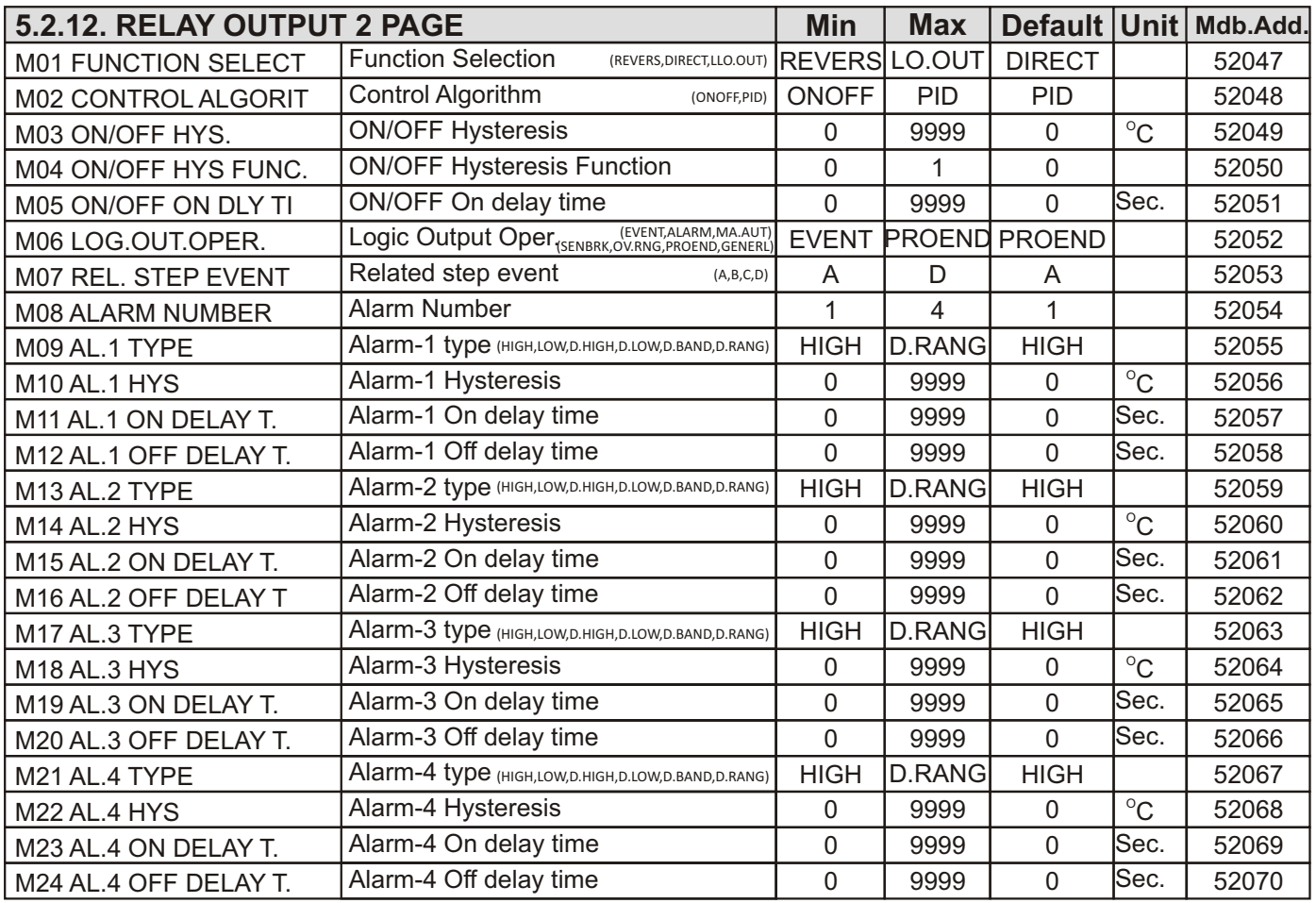

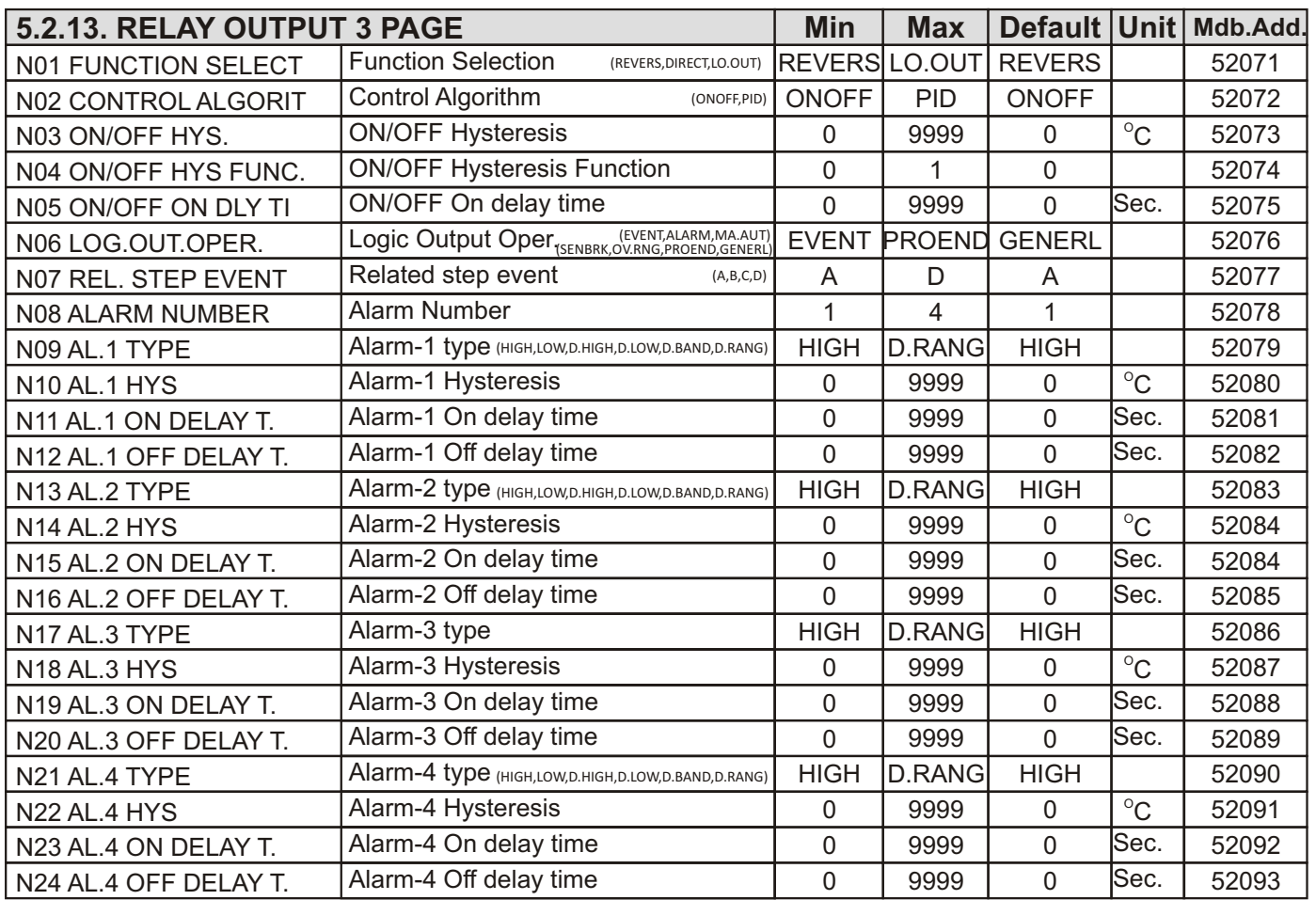

F.

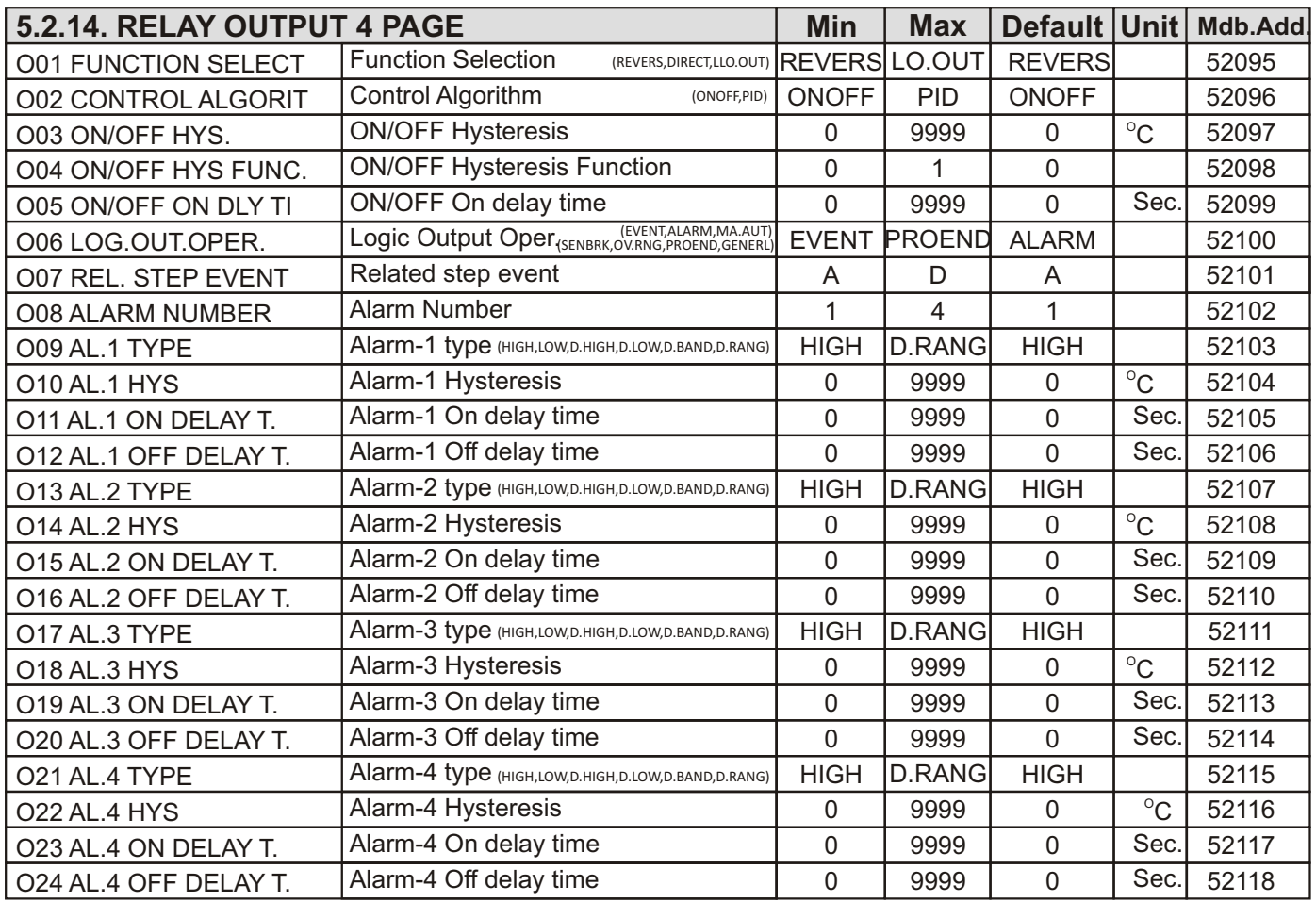

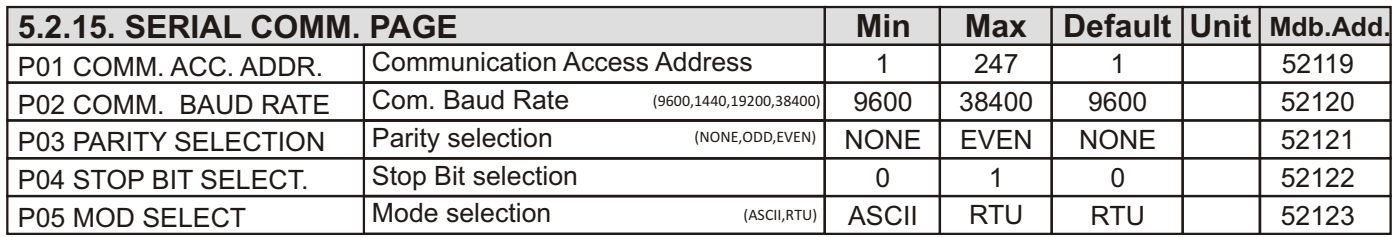

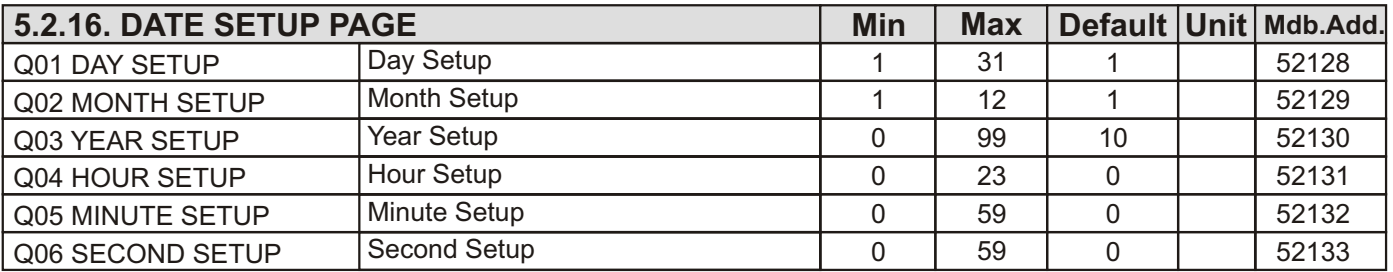

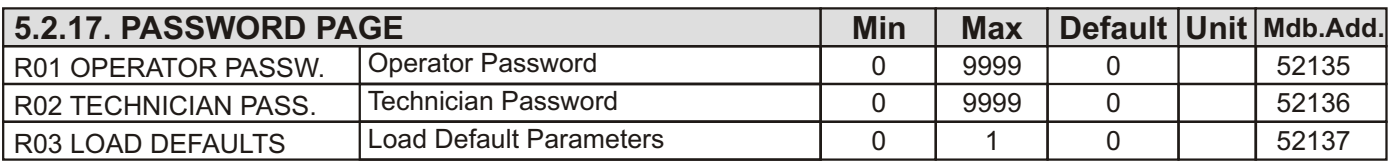

Note: To load default parameters, make R03 LOAD DEFAULTS 1 and restart the device.

#### **6. How to Adjust Process Set Value**

If the device is configured as Process Controller, process set value can be changed in three ways.

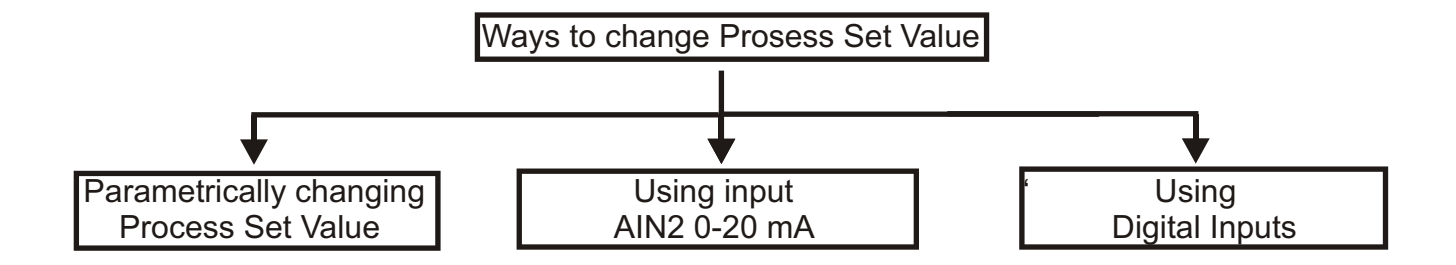

#### **6.1. Parametrically Changing Process Set Value**

By changing A02 Process Set Value parameter in the page OPERATOR PARAMETERS. (See Page 17/5.1)

#### **6.2. Using Input AIN2 0-20 mA**

When "**D01 REMOTE SET SELCT**" parameter is selected as **ON**, **AIN2 0/20 mA** input determines the Process Set Value.

For example, if it is desired Set Value is **0** for **0 mA** and **100** for **20 mA**, calibration type should be selected **DUALP** then **D04 DUAL PO. CAL MIN** parameter should be selected "**0**", **D05 DUAL PO. CAL MAX** parameter should be selected "**100**". So, for values of AIN2 input between 0 and 20 mA, Set Value changes linearly between 0 and 100. (See Page 19/5.2.3)

#### **6.3. Using Digital Inputs**

If any of digital input function on **DIGITAL INPUT 1/2/3 PAGE** is selected as **SETSEL**, Set Value takes the value of a **SLCTABLE SET** defined on **OPERATORS PARAMETERS** page, according to status of digital inputs as explaining below.

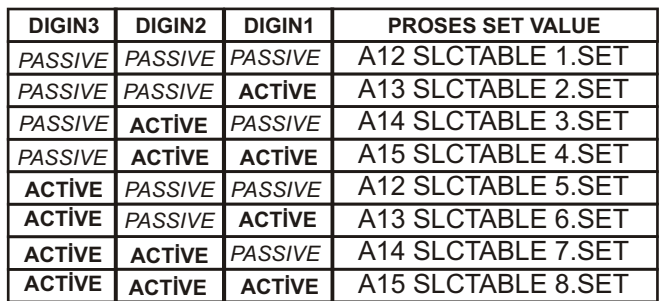

#### **7.1. Adjusting the Profile Program**

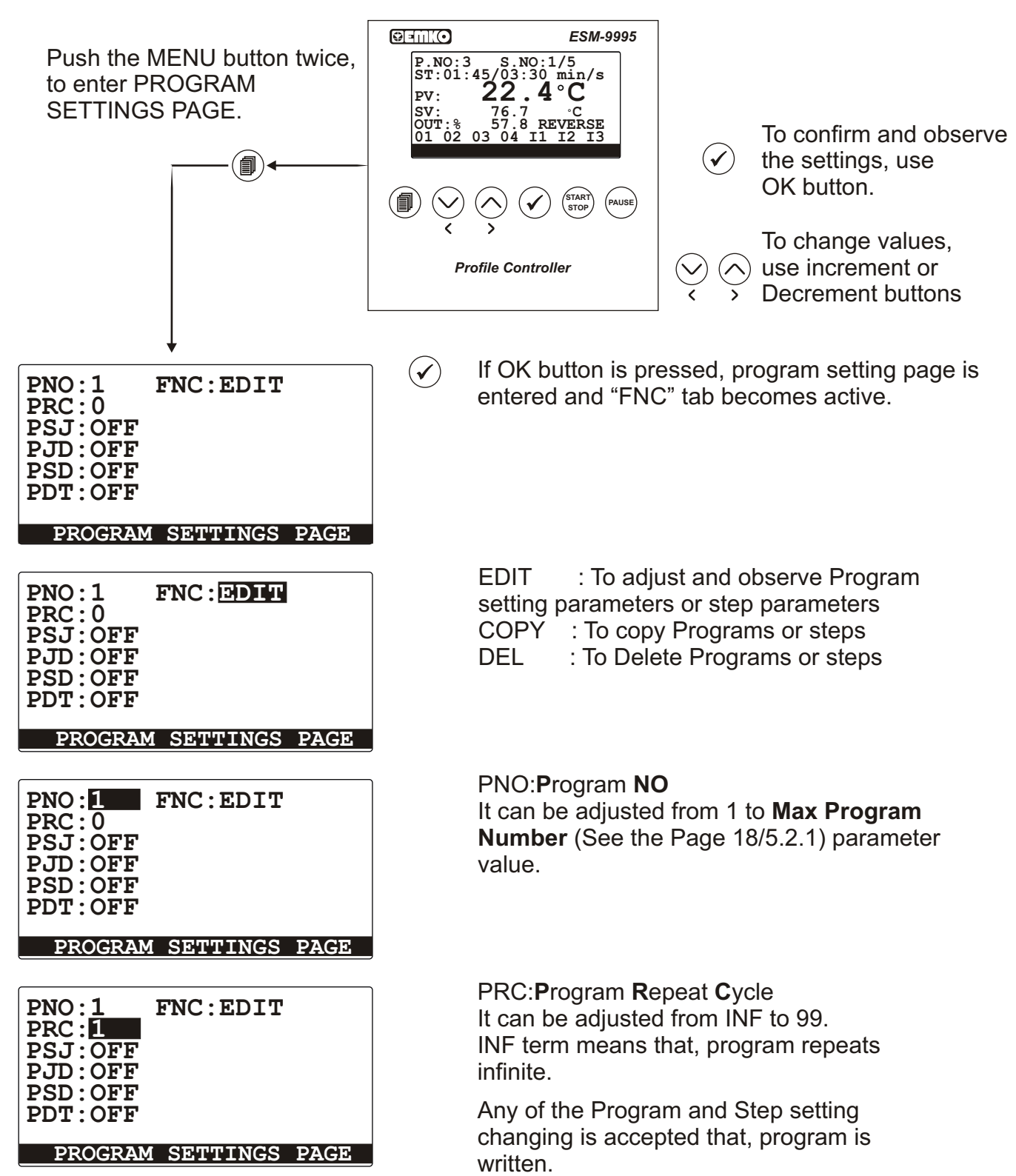

If user wants to change any of the program or step setting with the EDIT function or choose COPY,DEL,INS function, device asks password for once, until user exit from program and step setting pages. It is optional that, password exits or not. It can be adjusted from technician parameters section.

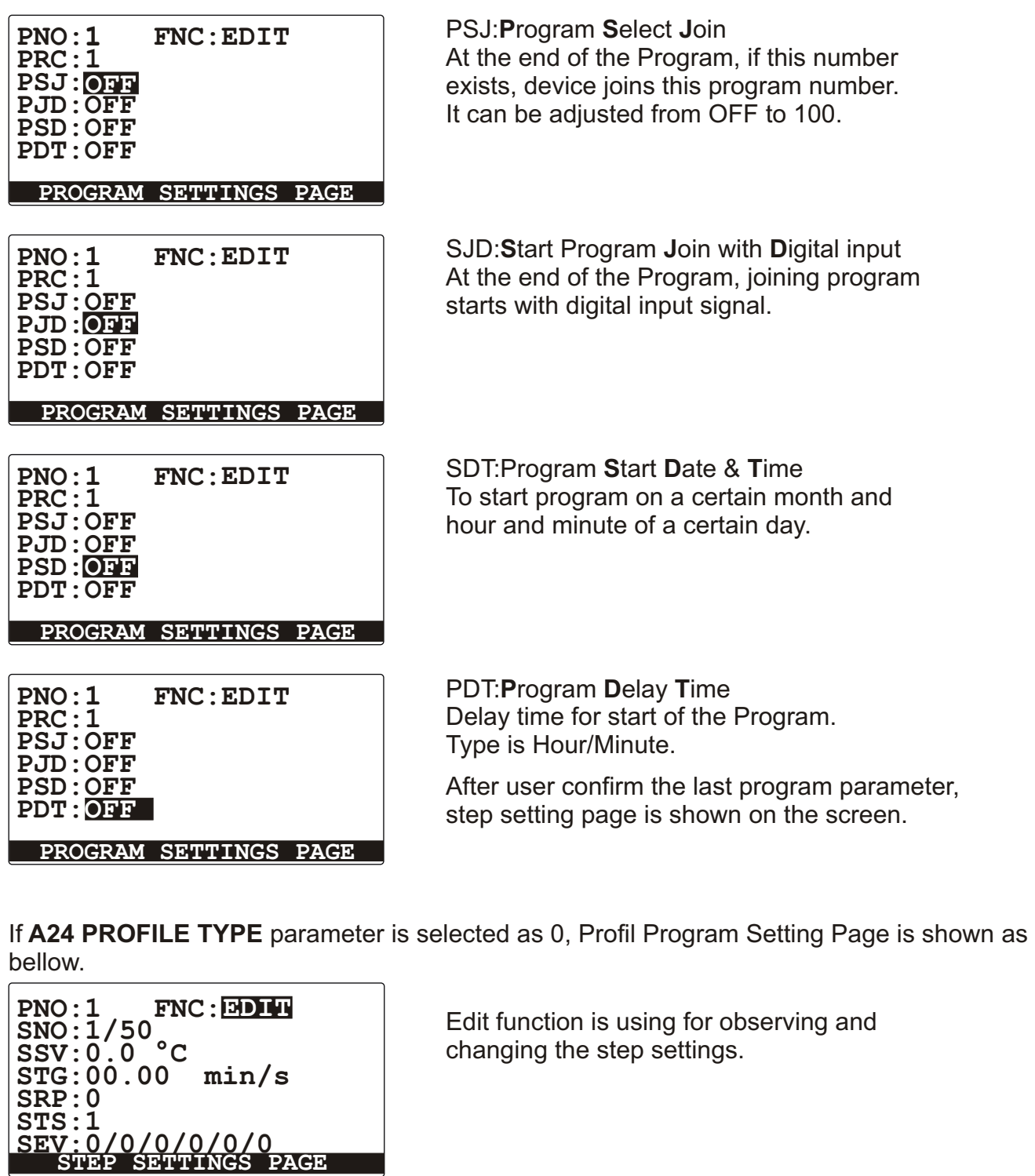

**PNO:1 FNC: SNo:1/50 SSV:0.0 °C STG:00.00 min/s SRP:0 STS:1 SEV:0/0/0/0/0/0 1 EDIT STEP SETTINGS PAGE**

**P**rogram **No** Program number is chosen.

While user having operation on program or step setting page, if program button is pressed, then TAB is passive and pages can be change with increment or decrement buttons.

**S**tep **NO** Step number is chosen.

**PNO:1 FNC:EDIT SNO:1 SSV:0.0 °C STG:00.00 SRP:0 STS:1 SEV:0/0/0/0/0/0 0.0**

**0.0**

**SSV:23.8 °C**

**00.00**

**SEV:0/0/0/0/0/0**

**PNO:1 FNC:EDIT**

**PNO:1 FNC: EDIT**

**SNO: 1**

**SNO:1**

**STG: SRP:0 STS:1**

**SSV:0.0 °C STG:00.00 SRP:0 STS:1**

**SEV:0/0/0/0/0/0**

**S**tep **S**et **V**alue Step Set Value is entering.

**S**tep **T**ime/Gradient Step Time or Gradient is entering.

**PNO:1 FNC:EDIT SNO:1 SSV:23.8 °C STG:11.45 SRP:0 0 STS:1 SEV:0/0/0/0/0/0**

**S**tep **R**e**p**eat Cycle Step Repeat Cycle is entering.

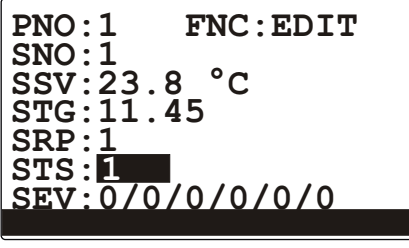

**S**tep **T**arget **S**tep Repeat action will be done from this step number.

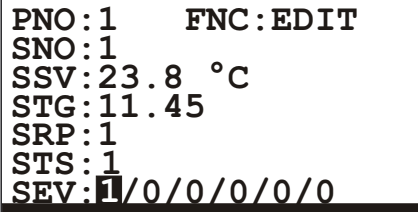

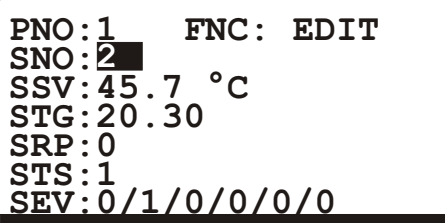

**S**tep **Ev**ents The Events that relates with the steps is chosen from this parameter. A/B/C/D/E/F is chosen "0" means "OFF", "1" means "ON".

After last event situation is adjusted, cursor return to "SNO:". If you want to exit this loop press program button.

If **A24 PROFILE TYPE** parameter is selected as 1, Profile Program Setting Page is shown as bellow.

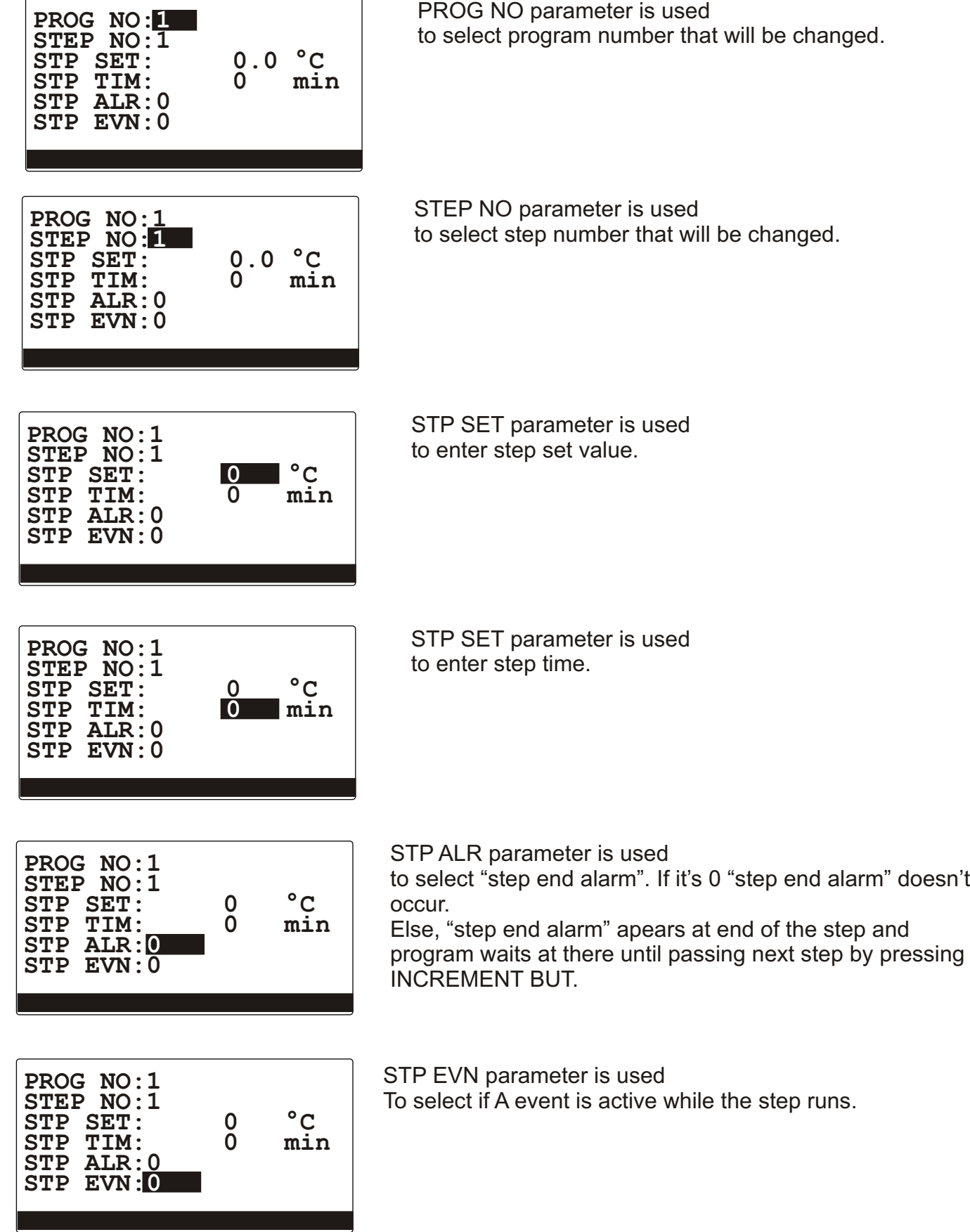

# **7.2. Copy Profile Program**

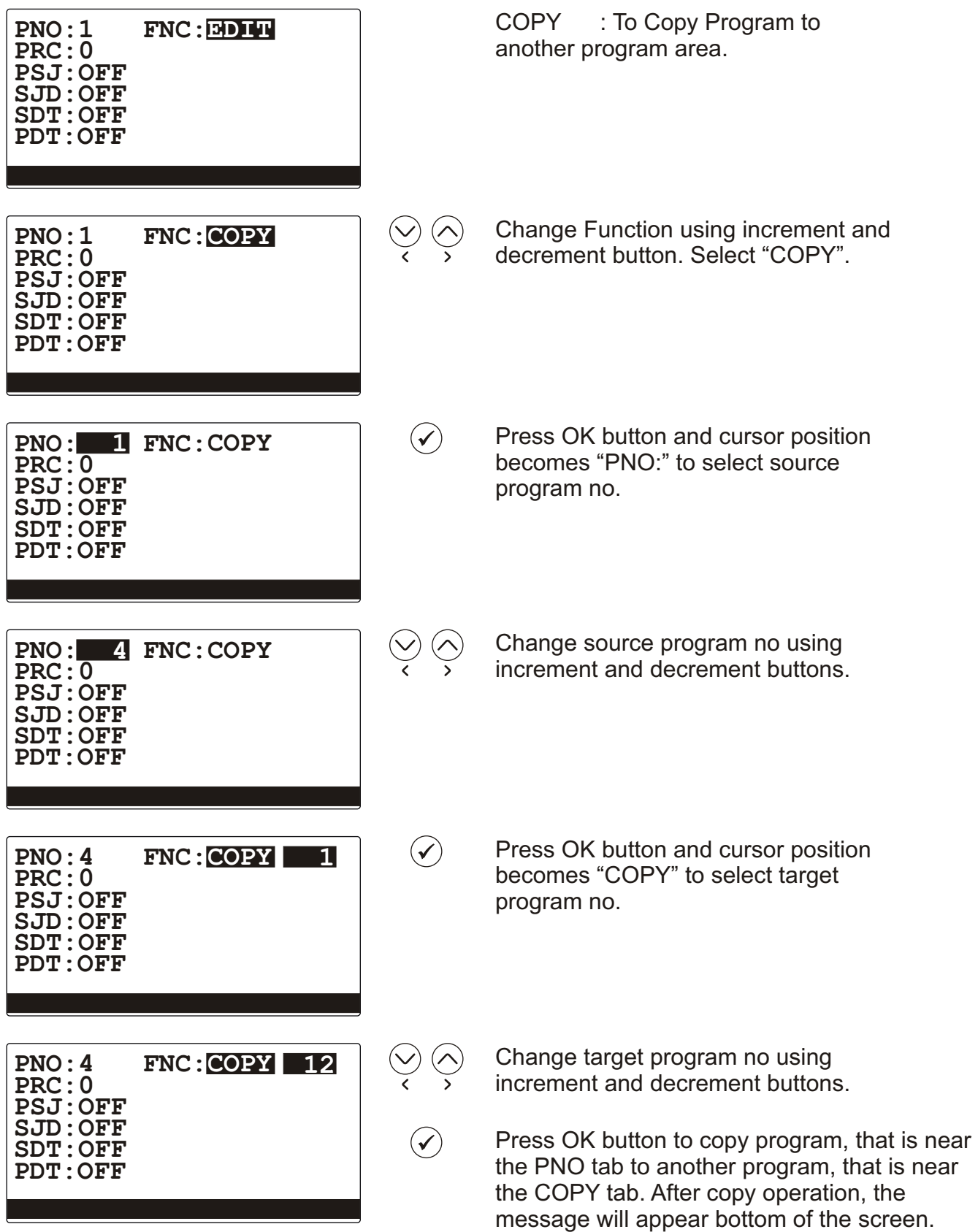

If target program is full, then "FIRSTLY DELETE TARGET" message is shown.

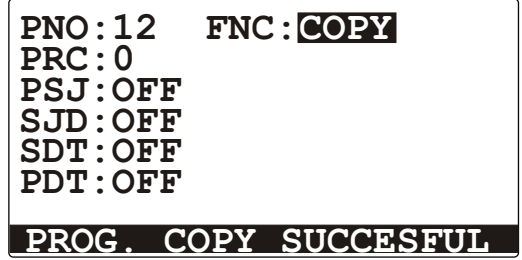

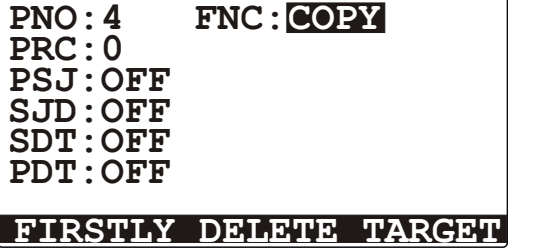

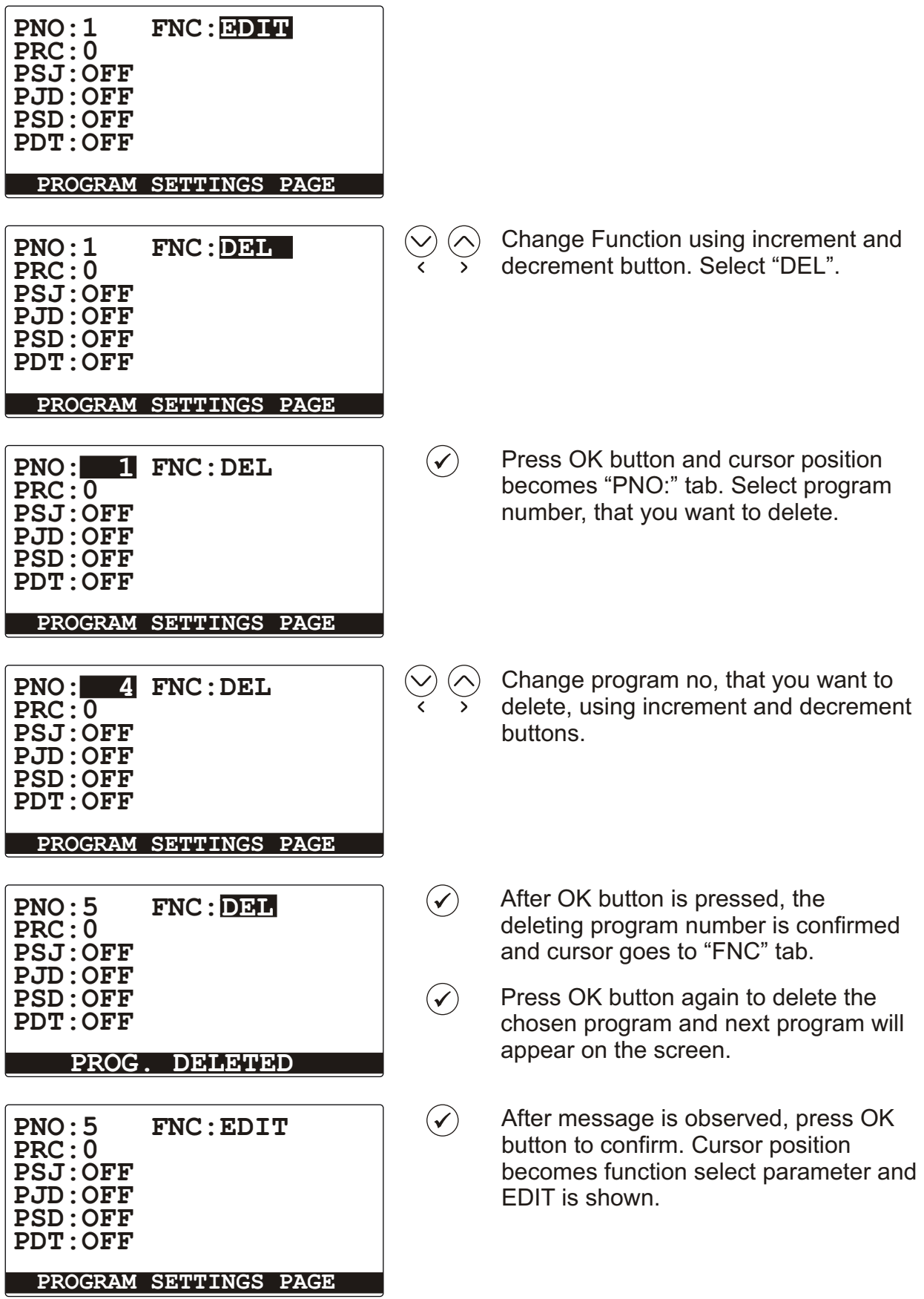

## **7.4. Delete Step**

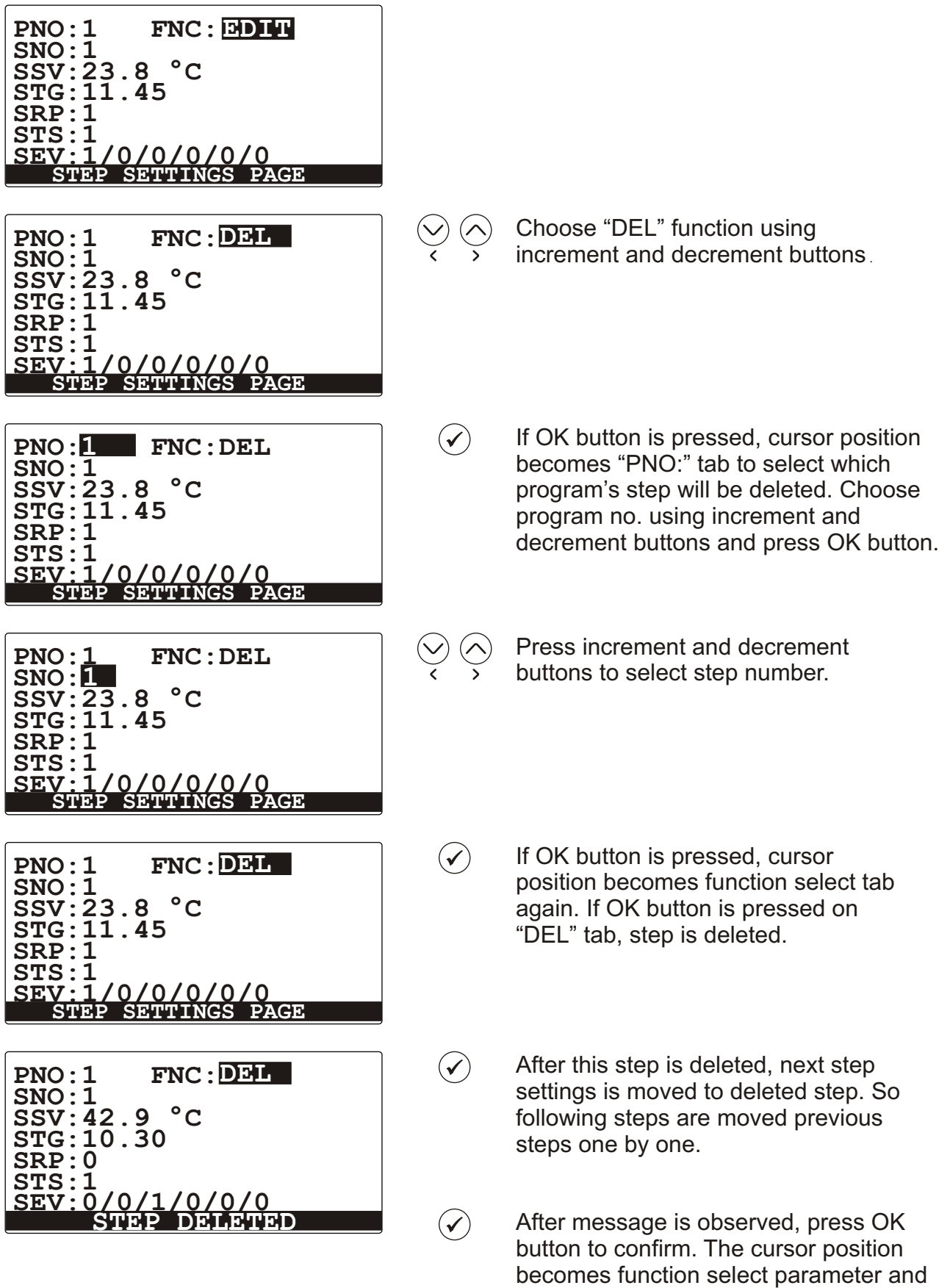

"EDIT" is shown.

# **7.5. Copy Step**

ı

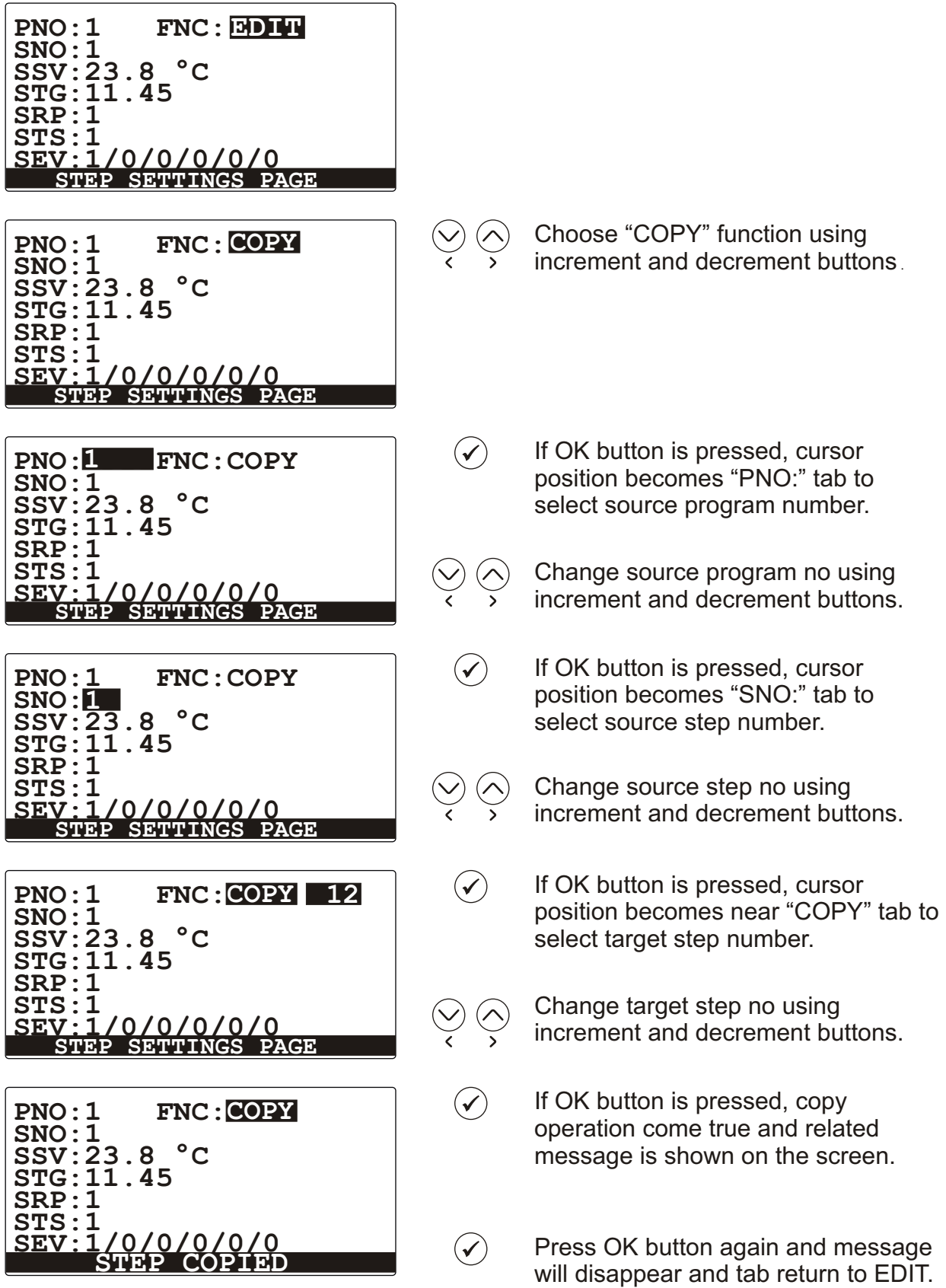

## **7.6. Insert Step**

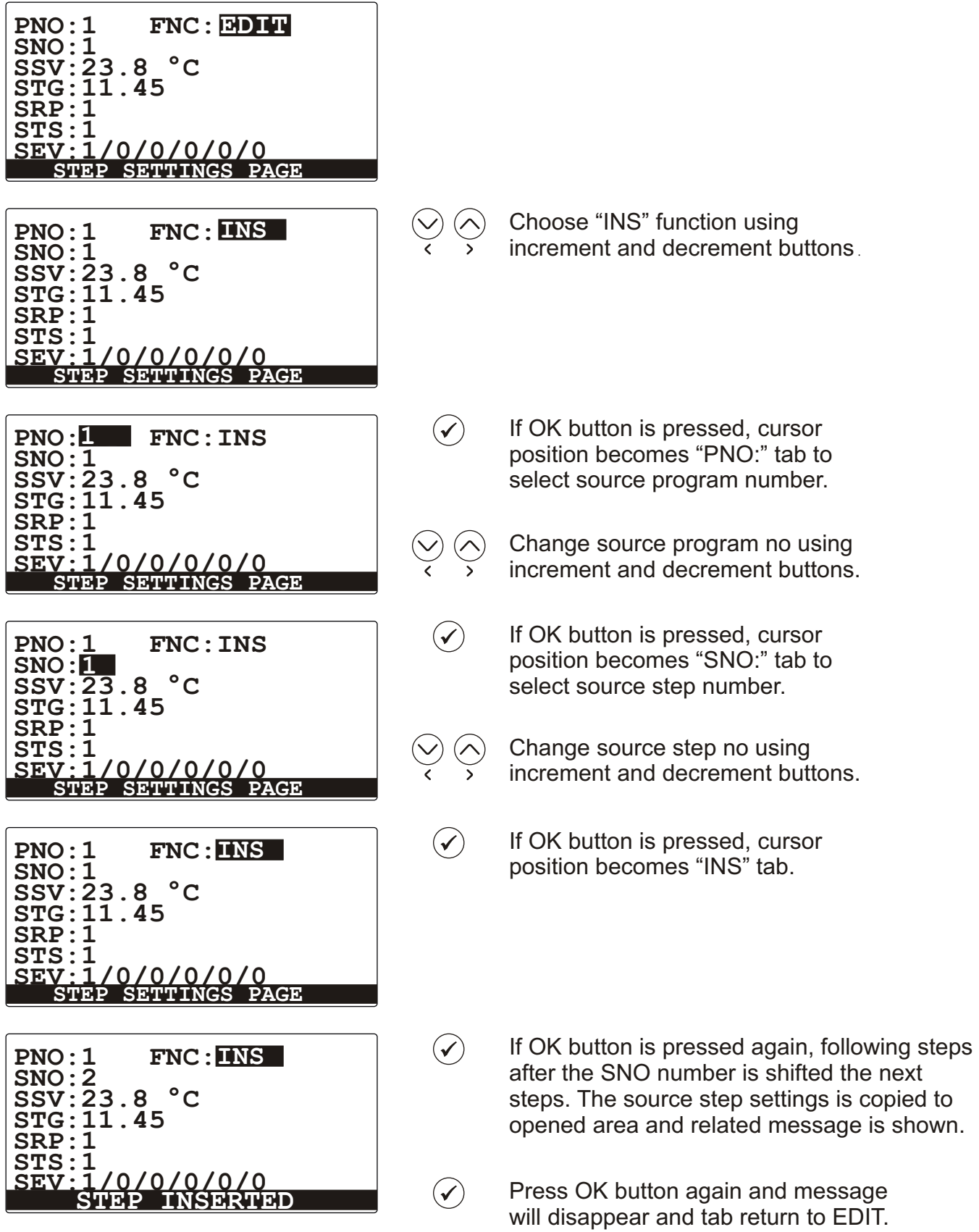

#### **4.11. Running of Profile Program**

While profile program isn't running, the message "**PROGRAM STOPPED**" appears on the Screen. To start to run the program, you should press the button<sup>(sraRT</sup>) After selecting the number of program that is desired to run, you should press START/STOP button again to start the program, .

To pause the running program,  $\frac{(p,\text{uose})}{p}$  button must be pressed. When program is paused, the message "**PROGRAM HOLDING**" appears on the screen.(srarr) Button must be pressed to run the program again.

When program is runing or holding, you should press  $\heartsuit$  or  $\triangle$  buttons to decrease or increase the step number.

While program is running, by pressing (strakh) button, program pauses and "confirmation to stop" page appears. By pressing  $\widehat{\left(\right)}$  button, it is confirmed to stop program or by pressing  $\circled{)}$  button it is canceled to stop program and program returns to run.

# **8.1 Read Input Registers Modbus Adresses**

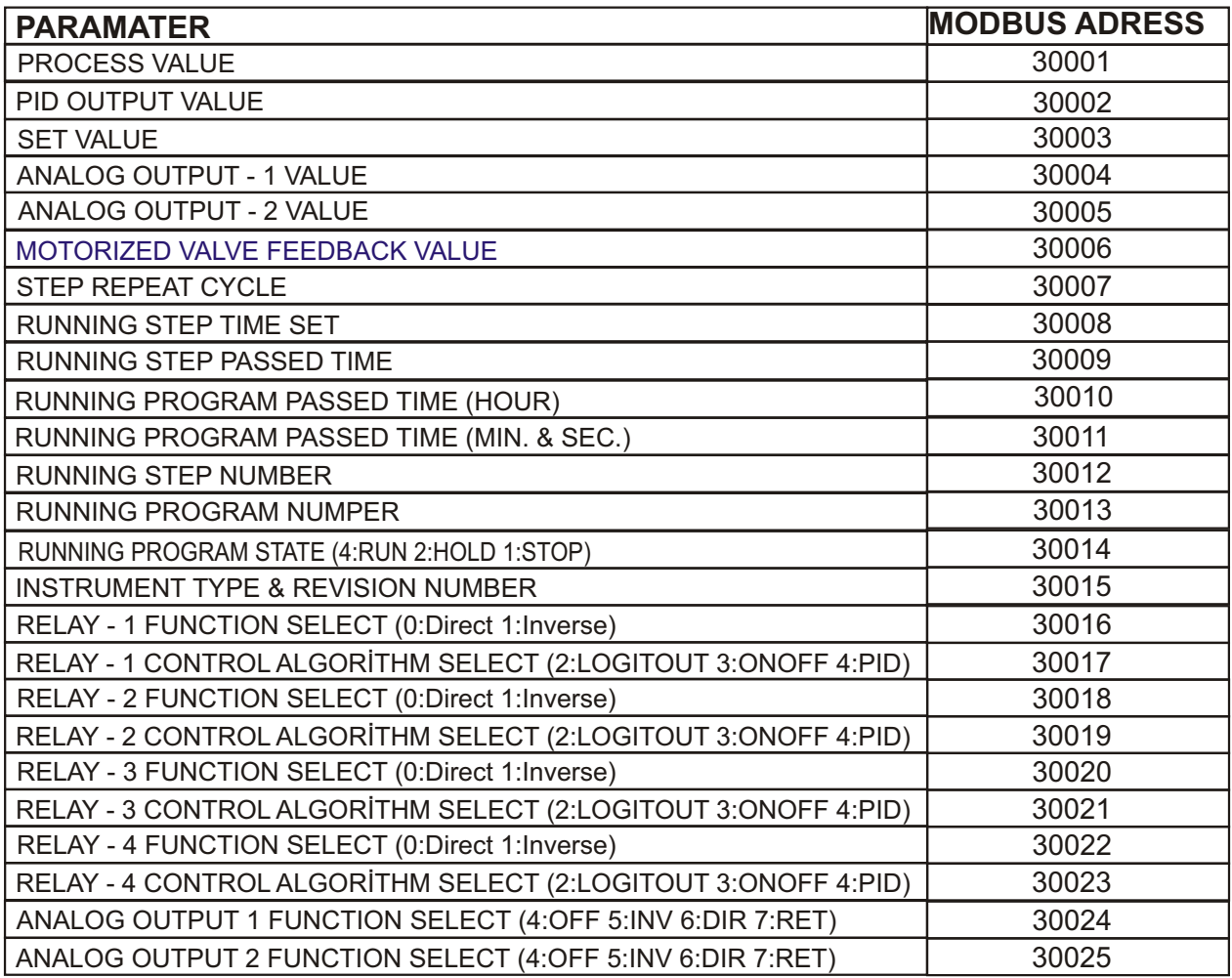

## **8.2. Profile Programs Modbus Adresses**

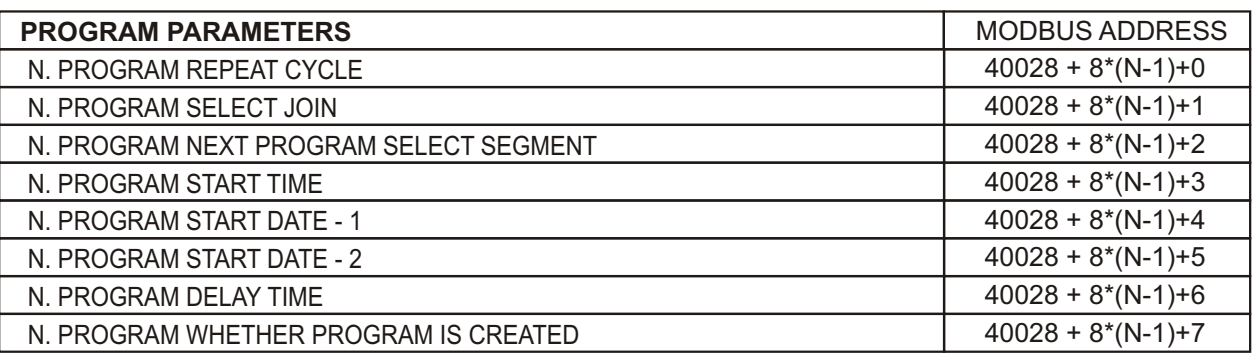

Example: How to calculate modbuss address of 12. Program's "Program Start Date-1" parameter:  $N = 12$ :

Address =  $40828 + 8*(12-1) + 4 = 40920$ 

## **8.3. Profile Steps Modbus Adresses**

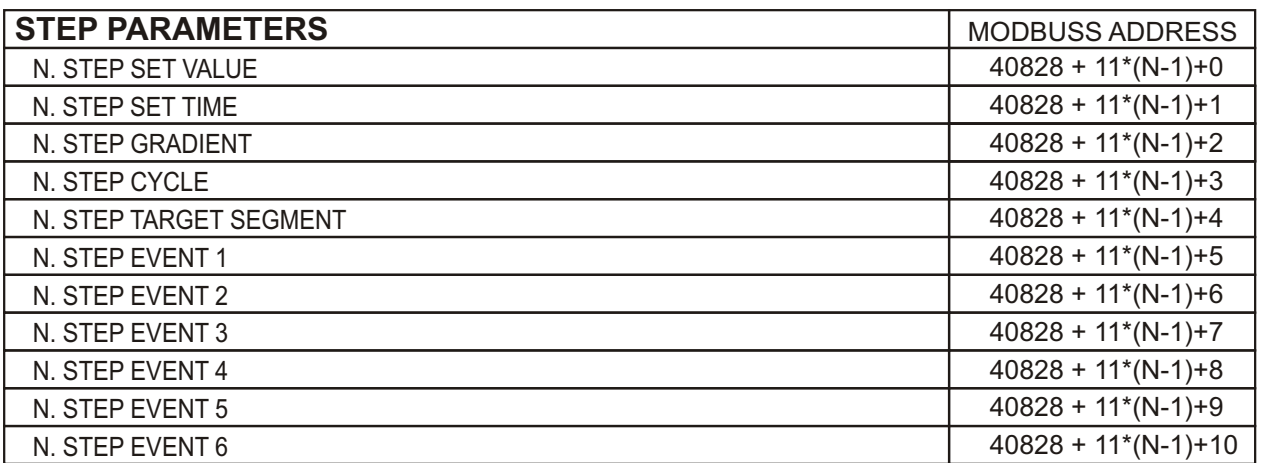

Example: How to calculate modbuss address of 7. Step's Step Cycle parameters:  $N = 7$ : Address =  $40828 + 11*(7-1) + 3 = 40897$ 

To calculate modbus address of any of Nth step's parameter of Mth program, you may use the following equations.

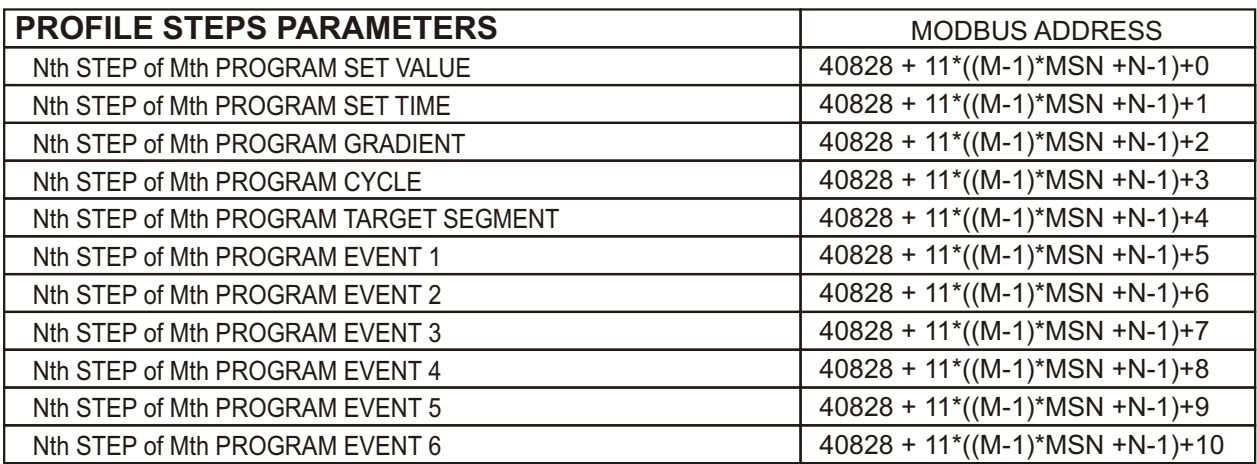

**MSN:** Maximum Step Number in a program.

Example for calculation of modbuss address of 5th Step's Cycle parameters of 3th program (Maximum step number in a program has been given as 16)

 $N = 5$ ,  $M = 3$ :

Address =  $40828 + 11*(3-1)*16+5-1*3 = 41227$ 

#### **9. Motorized Valve Control**

To be able to control motorized valve, **A20 MOTORIZD CONTROL** (See the Page 17/5.1) parameter should be selected **DIRECT** or **REVERS.**

When A20 parameter is selected **DIRECT** or **REVERS**, **RELAY 1** and **RELAY 2** are reserved for motorized valve control. **RELAY 1** works in the direction to open the valve and **RELAY 2**  works in the direction to close valve.

If **E01 FEEDBACK CONTROL** parameter is selected **FBACK,** the position information of motorized valve is read by 1-10 k potentiometer. If **E01** parameter is selected **FLOAT,** the device calculates the position of the valve.

**E02 BOUNDL.MOV.TIME** is the time to reach the valve from fully closed position to fully open position. For the proper valve control, this parameter should be entered proporly. To determine this parameter, when valve is fully closed, manuelly open the valve continuously. Adjust this parameter as more than %5 value of the time that you measued.

**E03 VALVE DEAD BAND** parameter is the band of minimum moving time of the valve. This parameter is % of E02 parameter. If the valve oscillates, this parameter's value should be increased.

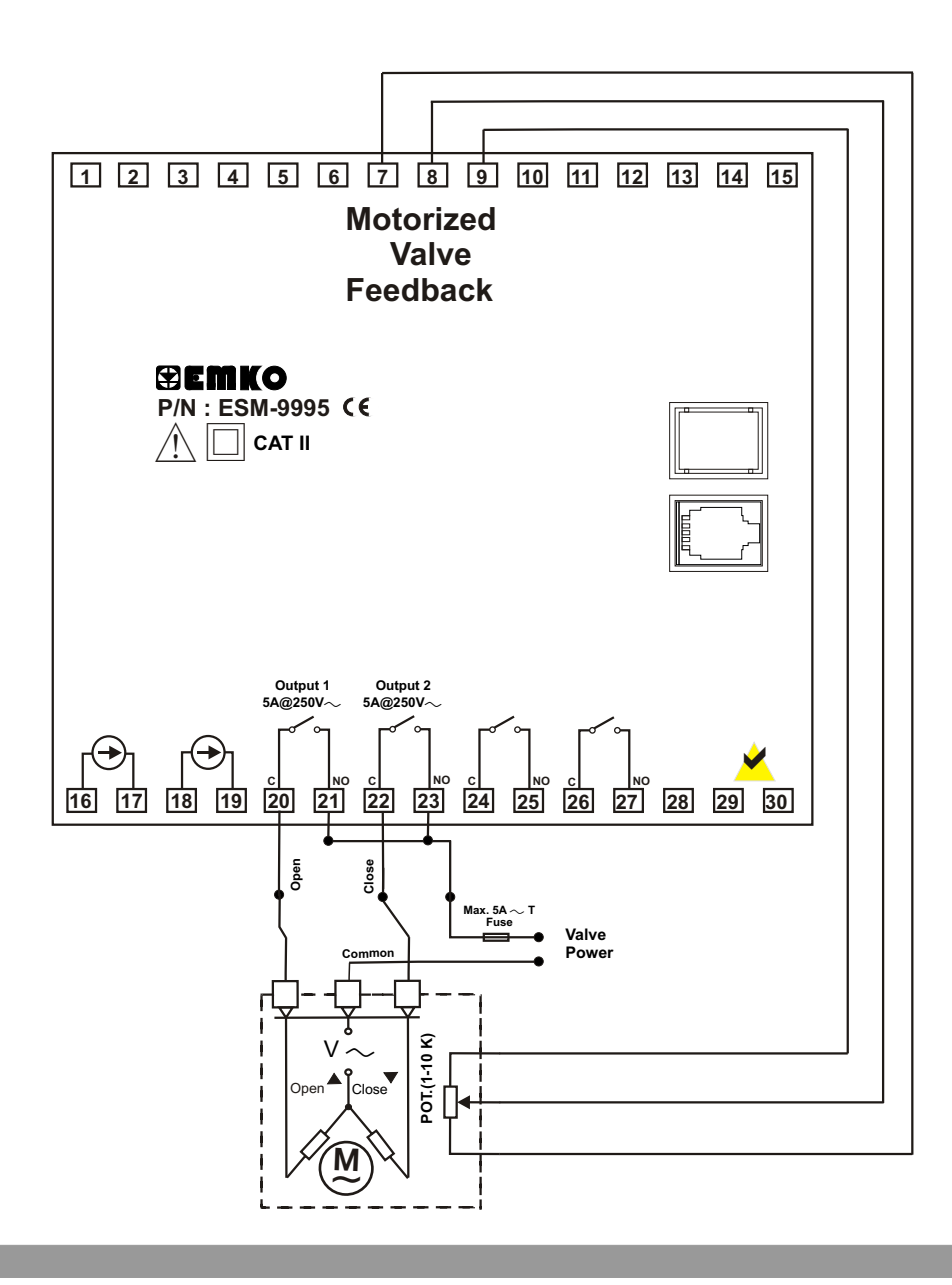

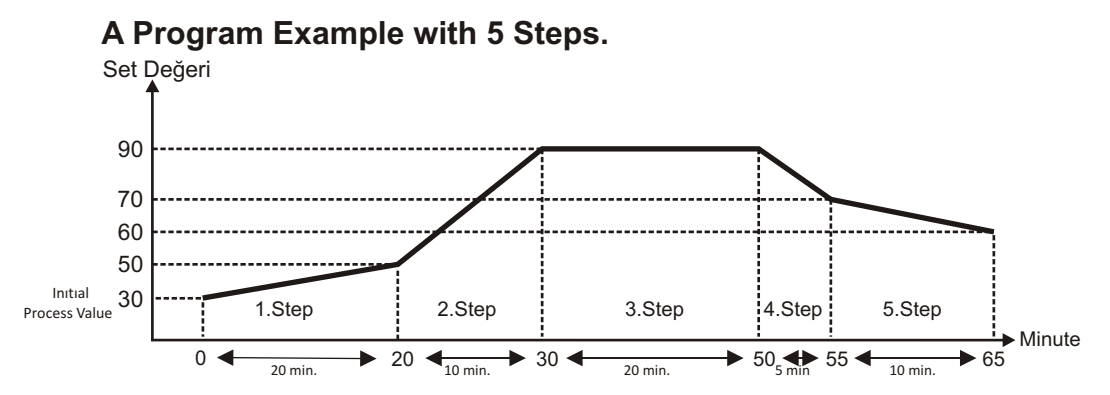

A profile program can be create in two ways.

1- By entering set value that is reached at the end of step and step time. (If **B05 PR. STEP RAMP TYP** parameter is selected as **TIME**)

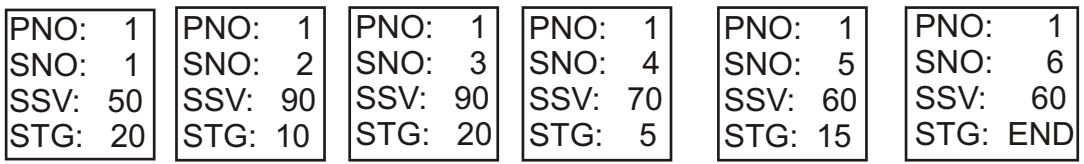

1- By entering set value that is reached at the end of step and increament of set value in the unit time.

(If **B05 PR. STEP RAMP TYP** parameter is selected as **GRADI.**)

1.Step: Set Value has reached from 30 to 50 in 20 minutes. Increament per minute is 1 2.Step: Set Value has reached from 50 to 90 in 10 minutes. Increament per minute is 4 3.Step: Set Value is constant. Waiting time is 20 minutes.

4.Step: Set Value has reached from 90 to 70 in 5 minutes. Increament per minute is -4 5.Step: Set Value has reached from 70 to 60 in 10 minutes. Increament per minute is -1

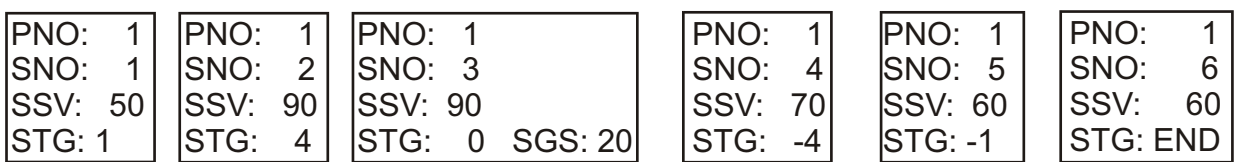

## **11. Specifications**

Device Type  $\qquad \qquad$ : Profile Controller unit Housing & Mounting : 96mm x 96mm x 87.5mm 1/4 DIN 43700 plastic housing for Panel mounting. Panel cut-out is 92x92mm. Protection Class : NEMA 4X (IP65 at front, IP20 at rear). Weight : Approximately 0.34 Kg. Environmental Ratings : Standard, indoor at an altitude of less than 2000 meters with none condensing humidity. o o o o Storage/Operating Temperature: -40 C to +85 C / 0 C to +50 C Storage/Operating Humidity : 90 % max. (None condensing) Installation : Fixed installation Overvoltage Category : II Pollution Degree : II, office or workplace, none conductive pollution Operating Conditions : Continuous Supply Voltage and Power  $\therefore$  100 - 240 V V (-%15 / +%10) 50/60 Hz. 6VA 24 V V (-%15 / +%10) 50/60 Hz. 6VA 24 V Z (-%15 / +%10) 6W Analogue input 1 : Universal input (TC, RTD, ZVoltage/Current) Termocouple input types : Selectable by parameters L (DIN43710) , J ,K ,R ,S ,T ,B ,E ,N (IEC584.1)(ITS90) , C (ITS90) Thermoresistance Input Types : PT 100 (IEC751) (ITS90) ZVoltage Input Types : Selectable by parameters 0...50mVZ, 0...5VZ, 0...10VZ ZCurrent Input Types : Selectable by parameters 0...20mAZ, 4...20mAZ Analogue input 2 : Remote Set input (  $0...20$ mAZ,  $4...20$ mAZ) Analogue input 3 : Motorized Valve Feedback Potantiometer input.(1K-10K) Accuracy :  $\pm 0.25\%$  of full scale for thermocouple, thermoresistance and voltage,  $\pm$  0,70% of full scale for current. Cold Junction Compensation: Automatically  $\pm$  0.1°C/1°C. Line Compensation : Maximum 10. Sensor Break Protection : Upscale Sampling Cycle : 100 milisecond. Input Filter : 0.0 to 900.0 seconds Giris Resistance : TC and RTD inputs >10MW Current input :100W, 0...50mV >10MW, 0...10V >43KW Digital inputs  $\qquad \qquad$  : 3 input with isolation Transmitter Supply output  $: 24V Z \pm \% 10$  max. 50mA Standard Relay Outputs : 5A@250VV (Programmable control or alarm output) (Electrical Life : 100.000 Operation (Full Load)) Analogue Outputs : 2 output. Selectable 0-4...20mA Z and/or 0-2...10V Z Must be determined in order. Profile Programs and Steps : 100 Program to 1000 Step Control Forms : Programmable ON / OFF, P, PI, PD or PID. Standard Communication : RS-232 Communication Communication Protocol : MODBUS-RTU,ASCII Display Type : 128x64 graphic LCD with backlight

### **12. Other Informations**

#### **Manufacturer Information:**

Emko Elektronik Sanayi ve Ticaret A.Þ. Demirtaþ Organize Sanayi Bölgesi Karanfil Sk. No:6 16369 BURSA/TURKEY Phone : +90 224 261 1900 Fax : +90 224 261 1912

## **Repair and Maintenance Service Information:**

Emko Elektronik Sanayi ve Ticaret A.Þ. Demirtaþ Organize Sanayi Bölgesi Karanfil Sk. No:6 16369 BURSA/TURKEY Phone : +90 224 261 1900 Fax : +90 224 261 1912

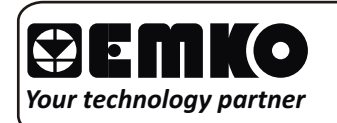

*Thank you very much for your preference to use Emko Elektronik Products. www.emkoelektronik.com.tr*